*53-1003730-03 14 September 2015*

# Brocade 5600 vRouter RIPng

Reference Guide

Supporting Brocade 5600 vRouter 3.5R6

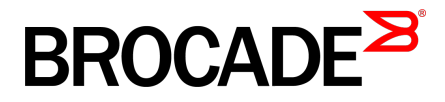

#### © **2015, Brocade Communications Systems, Inc. All Rights Reserved.**

ADX, Brocade, Brocade Assurance, the B-wing symbol, DCX, Fabric OS, HyperEdge, ICX, MLX, MyBrocade, OpenScript, The Effortless Network, VCS, VDX, Vplane, and Vyatta are registered trademarks, and Fabric Vision and vADX are trademarks of Brocade Communications Systems, Inc., in the United States and/or in other countries. Other brands, products, or service names mentioned may be trademarks of others.

Notice: This document is for informational purposes only and does not set forth any warranty, expressed or implied, concerning any equipment, equipment feature, or service offered or to be offered by Brocade. Brocade reserves the right to make changes to this document at any time, without notice, and assumes no responsibility for its use. This informational document describes features that may not be currently available. Contact a Brocade sales office for information on feature and product availability. Export of technical data contained in this document may require an export license from the United States government.

The authors and Brocade Communications Systems, Inc. assume no liability or responsibility to any person or entity with respect to the accuracy of this document or any loss, cost, liability, or damages arising from the information contained herein or the computer programs that accompany it.

The product described by this document may contain open source software covered by the GNU General Public License or other open source license agreements. To find out which open source software is included in Brocade products, view the licensing terms applicable to the open source software, and obtain a copy of the programming source code, please visit [http://www.brocade.com/support/oscd.](http://www.brocade.com/support/oscd)

### **Contents**

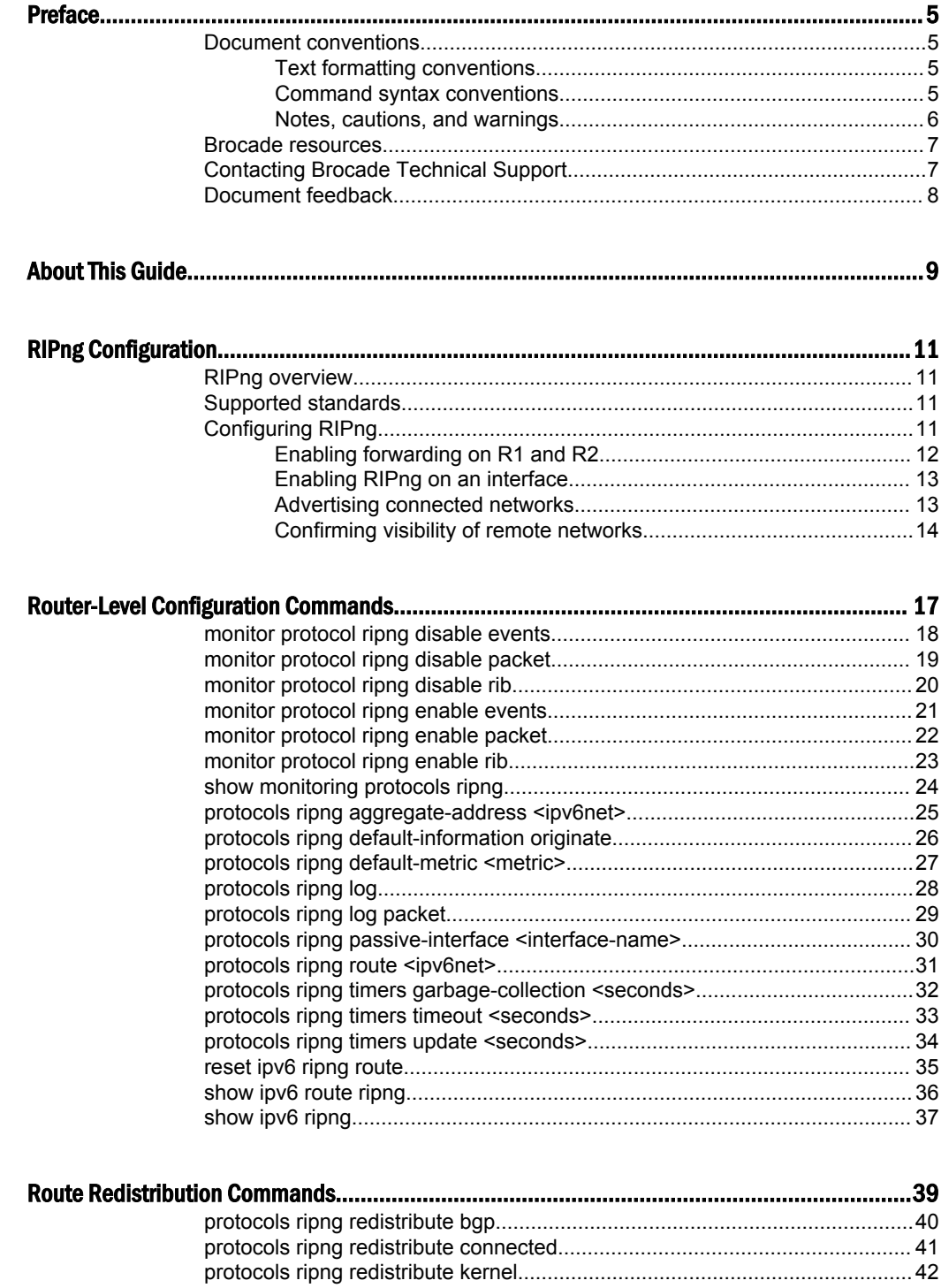

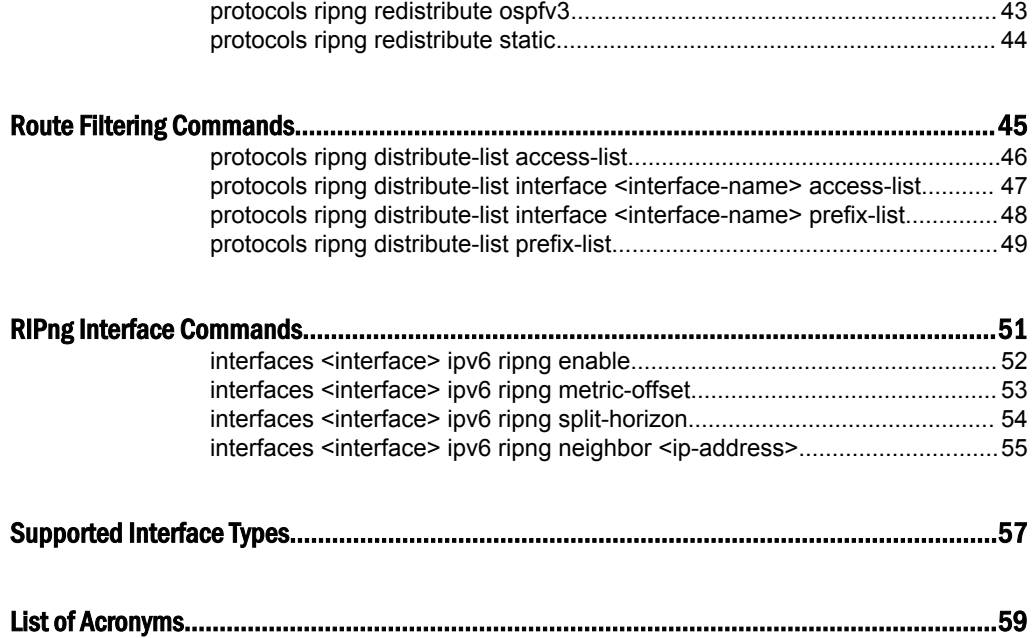

#### <span id="page-4-0"></span>Preface

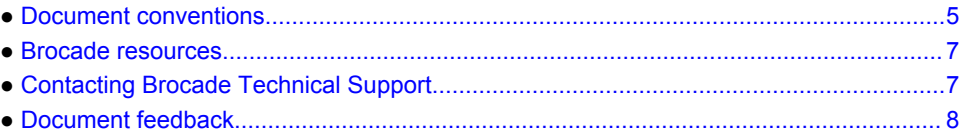

#### Document conventions

The document conventions describe text formatting conventions, command syntax conventions, and important notice formats used in Brocade technical documentation.

#### Text formatting conventions

Text formatting conventions such as boldface, italic, or Courier font may be used in the flow of the text to highlight specific words or phrases.

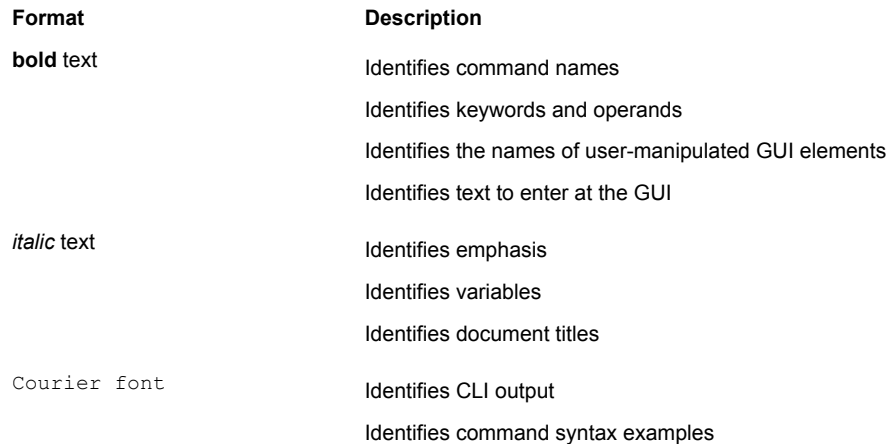

#### Command syntax conventions

Bold and italic text identify command syntax components. Delimiters and operators define groupings of parameters and their logical relationships.

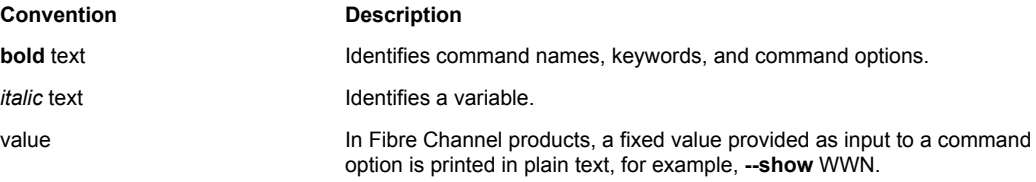

<span id="page-5-0"></span>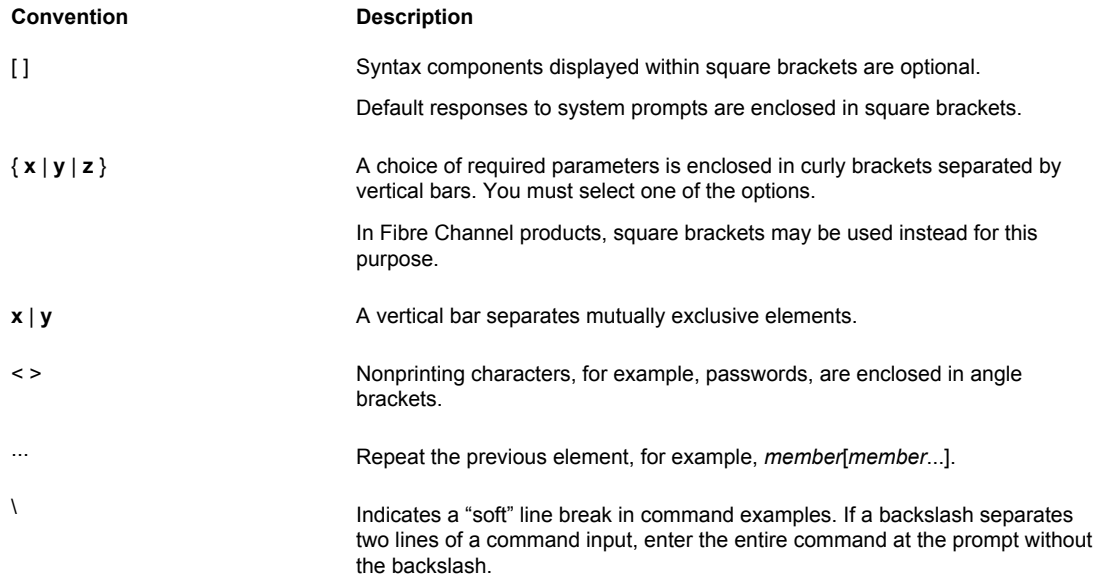

#### Notes, cautions, and warnings

Notes, cautions, and warning statements may be used in this document. They are listed in the order of increasing severity of potential hazards.

#### **NOTE**

A Note provides a tip, guidance, or advice, emphasizes important information, or provides a reference to related information.

#### **ATTENTION**

An Attention statement indicates a stronger note, for example, to alert you when traffic might be interrupted or the device might reboot.

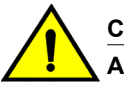

#### **CAUTION**

**A Caution statement alerts you to situations that can be potentially hazardous to you or cause damage to hardware, firmware, software, or data.**

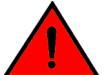

#### **DANGER**

*A Danger statement indicates conditions or situations that can be potentially lethal or extremely hazardous to you. Safety labels are also attached directly to products to warn of these conditions or situations.*

#### <span id="page-6-0"></span>Brocade resources

Visit the Brocade website to locate related documentation for your product and additional Brocade resources.

You can download additional publications supporting your product at [www.brocade.com.](http://www.brocade.com) Select the Brocade Products tab to locate your product, then click the Brocade product name or image to open the individual product page. The user manuals are available in the resources module at the bottom of the page under the Documentation category.

To get up-to-the-minute information on Brocade products and resources, go to [MyBrocade](http://my.Brocade.com). You can register at no cost to obtain a user ID and password.

Release notes are available on [MyBrocade](http://my.Brocade.com) under Product Downloads.

White papers, online demonstrations, and data sheets are available through the [Brocade website.](http://www.brocade.com/products-solutions/products/index.page)

#### Contacting Brocade Technical Support

As a Brocade customer, you can contact Brocade Technical Support 24x7 online, by telephone, or by email. Brocade OEM customers contact their OEM/Solutions provider.

#### Brocade customers

For product support information and the latest information on contacting the Technical Assistance Center, go to <http://www.brocade.com/services-support/index.html>.

If you have purchased Brocade product support directly from Brocade, use one of the following methods to contact the Brocade Technical Assistance Center 24x7.

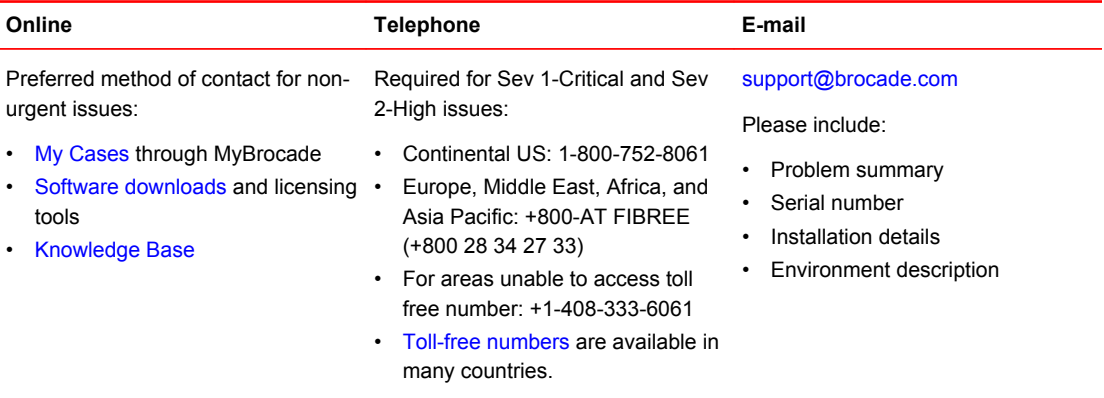

#### Brocade OEM customers

If you have purchased Brocade product support from a Brocade OEM/Solution Provider, contact your OEM/Solution Provider for all of your product support needs.

- OEM/Solution Providers are trained and certified by Brocade to support Brocade<sup>®</sup> products.
- Brocade provides backline support for issues that cannot be resolved by the OEM/Solution Provider.
- Brocade Supplemental Support augments your existing OEM support contract, providing direct access to Brocade expertise. For more information, contact Brocade or your OEM.
- For questions regarding service levels and response times, contact your OEM/Solution Provider.

#### <span id="page-7-0"></span>Document feedback

To send feedback and report errors in the documentation you can use the feedback form posted with the document or you can e-mail the documentation team.

Quality is our first concern at Brocade and we have made every effort to ensure the accuracy and completeness of this document. However, if you find an error or an omission, or you think that a topic needs further development, we want to hear from you. You can provide feedback in two ways:

- Through the online feedback form in the HTML documents posted on [www.brocade.com.](http://www.brocade.com)
- By sending your feedback to [documentation@brocade.com.](mailto:documentation@brocade.com)

Provide the publication title, part number, and as much detail as possible, including the topic heading and page number if applicable, as well as your suggestions for improvement.

### <span id="page-8-0"></span>About This Guide

This guide describes how to configure Routing Information Protocol next generation (RIPng) on the Brocade 5600 vRouter (referred to as a virtual router, vRouter, or router in the guide).

About This Guide

#### <span id="page-10-0"></span>RIPng Configuration

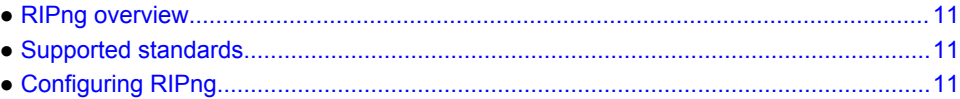

#### RIPng overview

RIPng is a dynamic routing protocol that is suitable for small, homogenous IPv6 networks. It is classified as an interior gateway protocol (IGP) and employs the distance-vector routing algorithm. RIPng determines the best path by counting the hops to the destination. The maximum hop count is 15 (16 is considered an infinite distance), making RIPng less suitable for large networks. RIPng is an extension of RIP version 2 for IPv6.

#### Supported standards

The Brocade vRouter implementation of RIPng complies with the following standards:

- RFC 2080: RIPng for IPv6
- RFC 2081: RIPng Protocol Applicability Statement

#### Configuring RIPng

This section presents the following topics:

- Enable forwarding on R1 and R2
- Enable RIPng on an interface
- Advertise connected networks
- Confirm visibility of remote networks

This section presents an example configuration of RIPng. The configuration example is based on the reference diagram in the following figure. This example shows the configuration of the nodes by using dynamic IPv6 routing with RIPng to enable R3 and R4 to communicate through R1 and R2.

<span id="page-11-0"></span>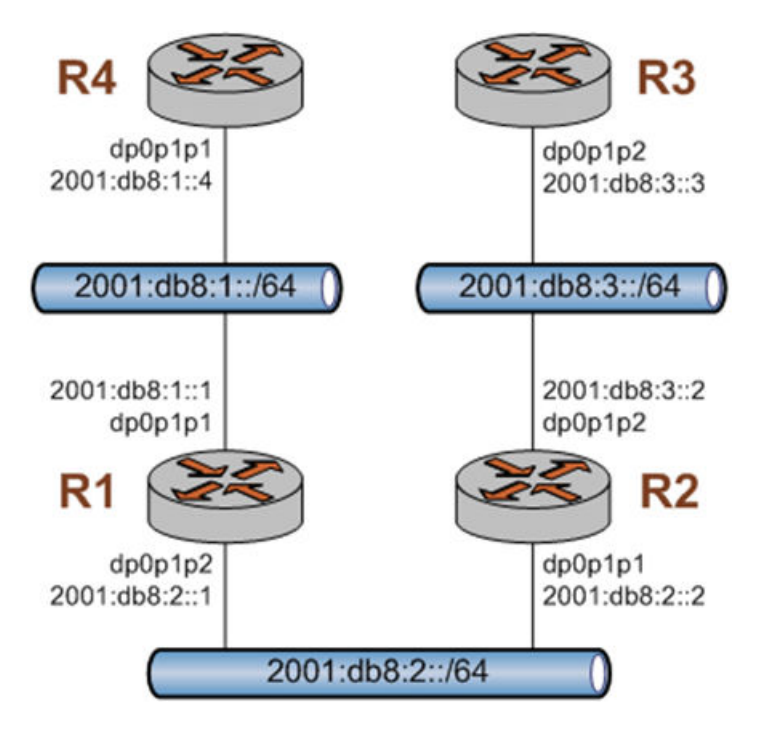

**FIGURE 1** Dynamic IPv6 routing example in RIPng

#### Enabling forwarding on R1 and R2

For R1 to pass data between the dp0p1p1 and dp0p1p3 interfaces and R2 to pass data between the dp0p1p1 and dp0p1p2 interfaces, R1 and R2 must be configured to enable forwarding. To enable forwarding on R1, perform the following step in configuration mode.

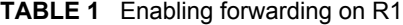

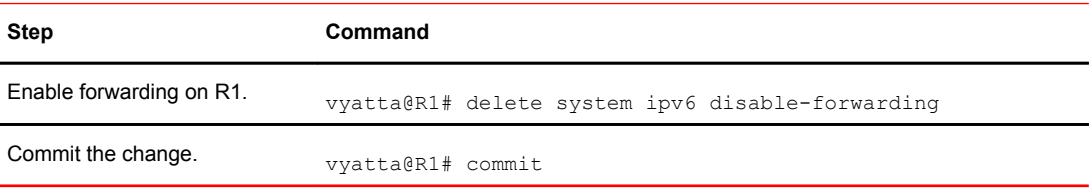

To enable forwarding on R2, perform the following steps in configuration mode.

**TABLE 2** Enabling forwarding on R2

| Step                     | Command                                          |
|--------------------------|--------------------------------------------------|
| Enable forwarding on R2. | vyatta@R2# delete system ipv6 disable-forwarding |
| Commit the change.       | vyatta@R2# commit                                |

#### <span id="page-12-0"></span>Enabling RIPng on an interface

To allow dynamic routing by using RIPng, RIPng must be enabled on the interfaces that are to use it. To enable RIPng on R1, perform the following steps in configuration mode.

**TABLE 3** Enable RIPng on R1

| Step                                      | Command                                                                                                    |  |  |
|-------------------------------------------|----------------------------------------------------------------------------------------------------|--|--|
| Enable RIPng on dp0p1p1.                  | vyatta@R1# set interfaces dataplane dp0p1p1<br>ipv6 ripnq enable                                                                                                    |  |  |
| Enable RIPng on dp0p1p3.                  | vyatta@R1# set interfaces dataplane dp0p1p3<br>ipv6 ripng enable                                                                                                    |  |  |
| Commit the change.                        | vyatta@R1# commit                                                                                                    |  |  |
| Change to operational mode.               | vyatta@R1# exit<br>$v$ yatta@R1:~\$                                                                                                    |  |  |
| Verify the status of RIPng.               | vyatta@R1:~\$ show ipv6 ripng status<br>Routing Protocol is "RIPnq"<br>Sending updates every 30 seconds with<br>$+/-50$ <sub>6</sub> , next due in 4 seconds<br>Timeout after 180 seconds, garbage collect<br>after 120 seconds<br>Outgoing update filter list for all<br>interface is not set<br>Incoming update filter list for all<br>interface is not set<br>Default redistribution metric is 1<br>Redistributing:<br>Interface<br>dp0p1p1<br>dp0p1p2   |  |  |
| Display information for RIPng interfaces. | vyatta@R1:~\$ show ipv6 ripng interface<br>dp0p1p1 is up, line protocol is up<br>Routing Protocol: RIPng<br>Passive interface: Disabled<br>Split horizon: Enabled with Poisoned<br>Reversed<br>IPv6 interface address:<br>fe80::5054:ff:fe8b:1/64<br>dp0p1p2 is up, line protocol is up<br>Routing Protocol: RIPng<br>Passive interface: Disabled<br>Split horizon: Enabled with Poisoned<br>Reversed<br>IPv6 interface address:<br>fe80::5054:ff:fe98:2/64 |  |  |

#### Advertising connected networks

The **redistribute** command is then used to advertise the connected networks. To advertise connected networks on R1, perform the following steps in configuration mode.

**TABLE 4** Advertising connected networks on R1

**Step Command**

| Advertise connected networks<br>through RIPng. | vyatta@R1# set protocols ripng redistribute connected                                                                                                    |
|------------------------------------------------|----------------------------------------------------------------------------------------------------|
| Commit the change.                             | vyatta@R1# commit                                                                                                    |
| Verify the redistribution.                     | vyatta@R1:~\$ show ipv6 ripng status<br>Routing Protocol is "RIPng"<br>Sending updates every 30 seconds with $+/-50$ , next due in<br>4 seconds<br>Timeout after 180 seconds, garbage collect after 120<br>seconds<br>Outgoing update filter list for all interface is not set<br>Incoming update filter list for all interface is not set<br>Default redistribution metric is 1<br>Redistributing: connected<br><b>Tnterface</b><br>dp0p1p1<br>dp0p1p2 |

<span id="page-13-0"></span>**TABLE 4** Advertising connected networks on R1 (Continued)

#### Confirming visibility of remote networks

After enabling RIPng on the other interfaces of R2, R3, and R4 and advertising connected networks on R2, check the routing table of R4 to verify that it has learned the network. To confirm visibility of remote networks on R4, perform the following step in operational mode.

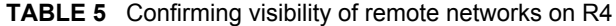

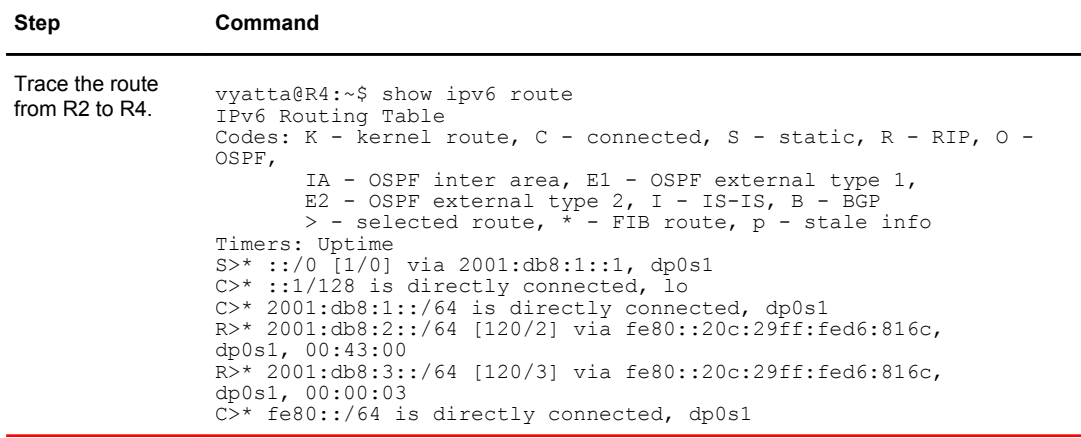

The R in the first column indicates that two routes have been learned from RIPng. Because a route now exists for 2001:db8:3::/64, R3 can be pinged. To confirm connectivity, perform the following steps in operational mode.

**TABLE 6** Confirming connectivity between R4 and R3

| Step<br>Command |  |
|-----------------|--|
|-----------------|--|

| Ping R3 from R4.          | vyatta@R4:~\$ ping 2001:db8:3::3<br>PING 2001:db8:3::3(2001:db8:3::3) 56 data bytes<br>64 bytes from $2001: db8:3::3: icmp seq=1 ttl=62 time=5.98$<br>ms<br>64 bytes from $2001: db8:3::3: icmp seq=2 ttl=62 time=0.603$<br>ms<br>$^{\wedge}$ C<br>$--- 2001: db8:3::3$ ping statistics $---$<br>2 packets transmitted, 2 received, 0% packet loss, time<br>1011ms<br>rtt min/avg/max/mdev = $0.603/3.294/5.986/2.692$ ms                 |                          |          |
|---------------------------|----------------------------------------------------------------------------------------------------|--------------------------|----------|
| Display the RIPng status. | vyatta@R4:~\$ show ipv6 ripng<br>Codes: R - RIP, Rc - RIP connected, Rs - RIP static, Ra -<br>RIP aggregated,<br>Rcx - RIP connect suppressed, Rsx - RIP static<br>suppressed,<br>$K$ - Kernel, C - Connected, S - Static, O - OSPF, I<br>$-$ IS-IS, B $-$ BGP<br>Network<br>Next Hop<br>If Met Tag Time<br>$C$ 2001:db8:1::/64<br>$\mathcal{L}$<br>dp0p1p1 1 0<br>R 2001:db8:2::/64<br>2001:db8:1:1<br>R 2001:db8:3::/64<br>2001:db8:1:1 | dp0p1p1 1 0<br>dp0p1p1 1 | $\Omega$ |

**TABLE 6** Confirming connectivity between R4 and R3 (Continued)

Confirming visibility of remote networks

# <span id="page-16-0"></span>Router-Level Configuration Commands

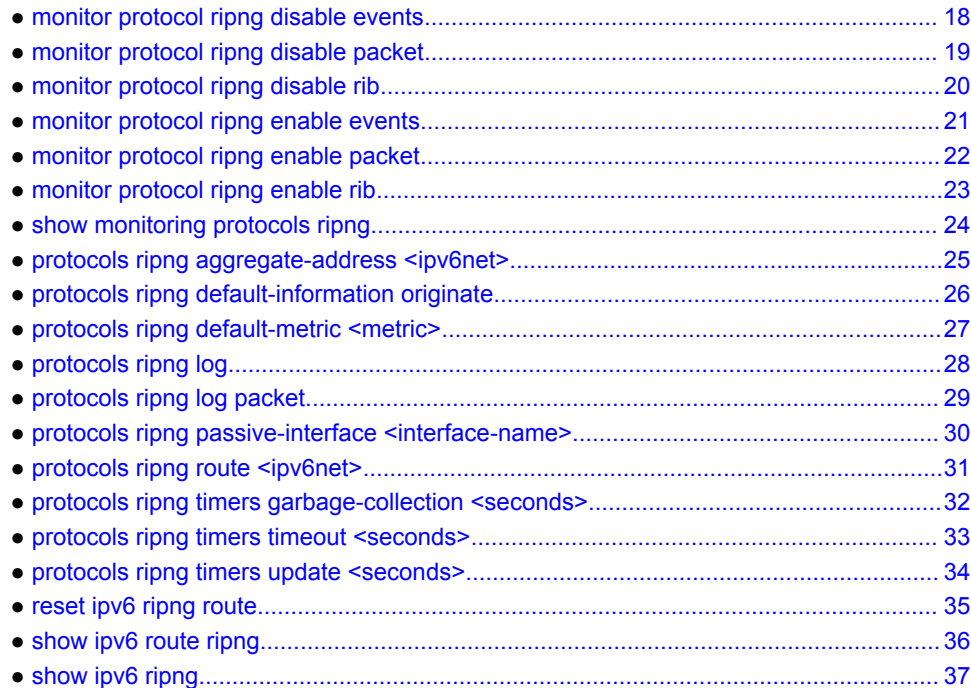

#### <span id="page-17-0"></span>monitor protocol ripng disable events

Disables the generation of debug messages that are related to RIPng events.

- Syntax **monitor protocol ripng disable events**
- Modes Operational mode
- Usage Guidelines Use this command to disable the generation of debug (trace-level) messages that are related to RIPng events.

# <span id="page-18-0"></span>monitor protocol ripng disable packet

Disables the generation of debug messages that are related to all RIPng packet types.

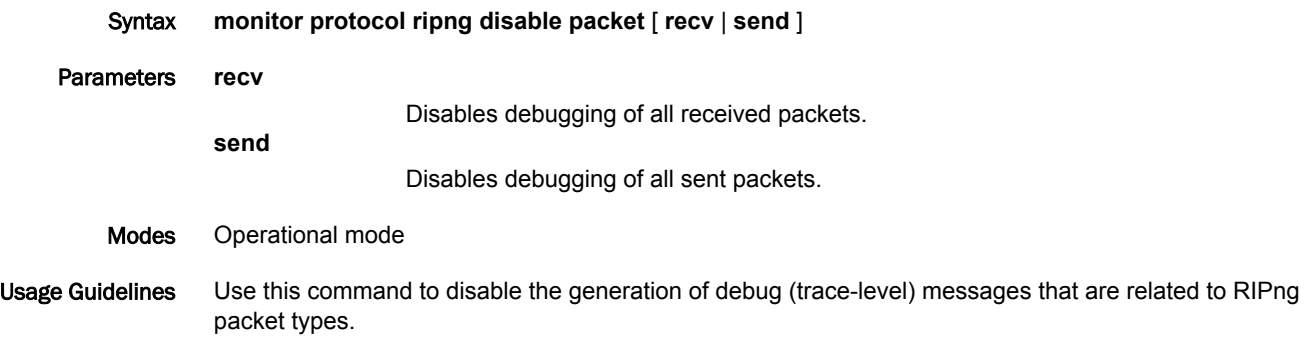

#### <span id="page-19-0"></span>monitor protocol ripng disable rib

Disables the generation of debug messages that are related to the RIPng RIB.

Syntax **monitor protocol ripng disable rib**

- Command Default Debug messages are disabled for actions that are related to the RIPng RIB.
	- Modes Operational mode
- Usage Guidelines Use this command to disable the generation of debug (trace-level) messages that are related to the RIPng RIB.

#### <span id="page-20-0"></span>monitor protocol ripng enable events

Enables the generation of debug messages that are related to RIPng events.

- Syntax **monitor protocol ripng enable events**
- Modes Operational mode
- Usage Guidelines Use this command to enable the generation of debug (trace-level) messages that are related to RIPng events.

# <span id="page-21-0"></span>monitor protocol ripng enable packet

Enables the generation of debug messages that are related to all RIPng packet types.

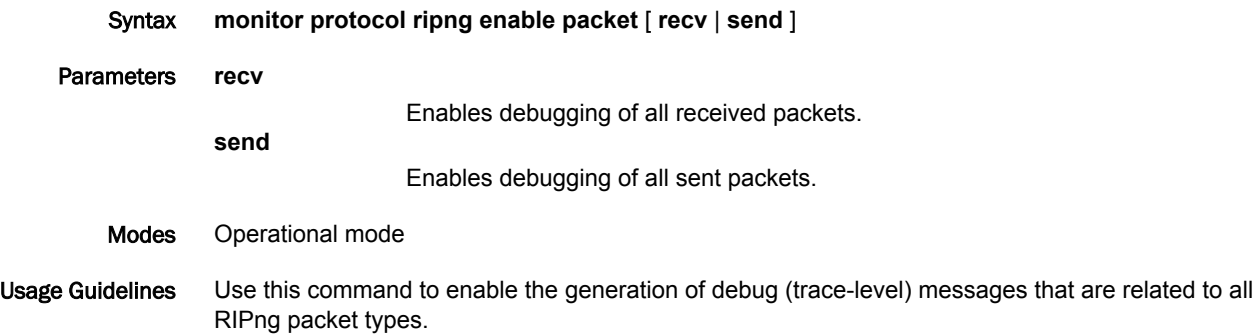

#### <span id="page-22-0"></span>monitor protocol ripng enable rib

Enables the generation of debug messages that are related to the RIPng RIB.

Syntax **monitor protocol ripng enable rib** Command Default Debug messages are generated for actions that are related to the RIPng RIB. Modes Operational mode Usage Guidelines Use this command to enable the generation of debug (trace-level) messages that are related to the RIPng RIB.

### <span id="page-23-0"></span>show monitoring protocols ripng

Displays RIPng protocol debugging flags.

- Syntax **show monitoring protocols ripng**
- Modes Operational mode
- Usage Guidelines Use this command to display how debugging is set for RIPng.

# <span id="page-24-0"></span>protocols ripng aggregate-address <ipv6net>

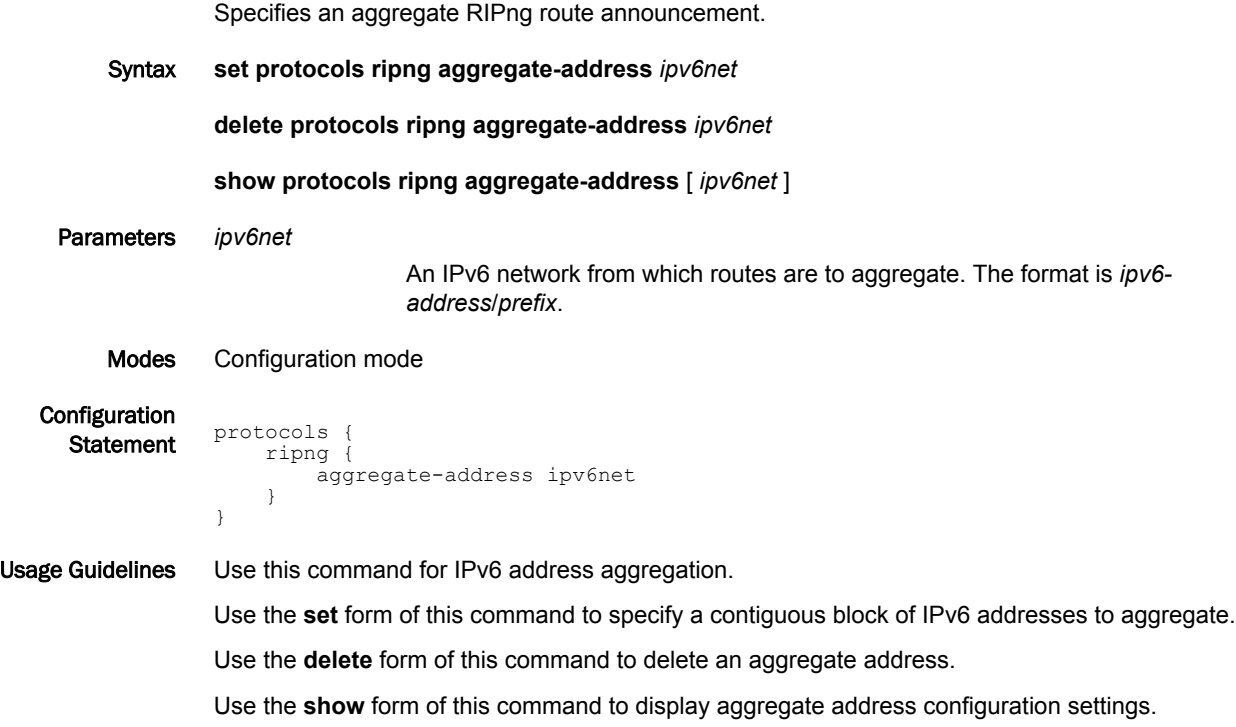

#### <span id="page-25-0"></span>protocols ripng default-information originate

Generates a default route into the RIPng routing domain.

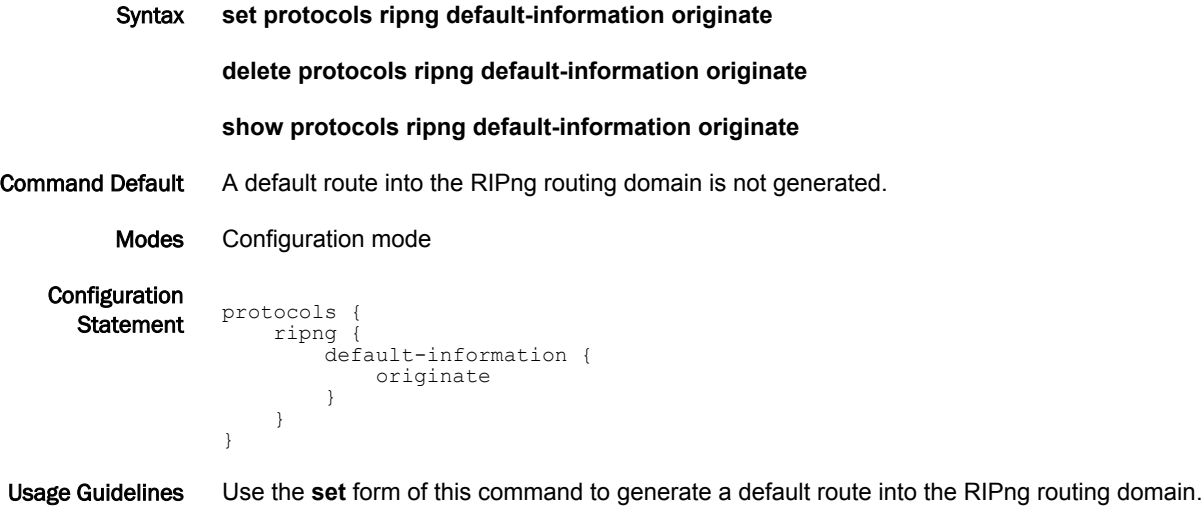

Use the **delete** form of this command to restore the default behavior for default route generation into RIPng; that is, a default route is not generated.

Use the **show** form of this command to display the default configuration of route generation into RIPng.

# <span id="page-26-0"></span>protocols ripng default-metric <metric>

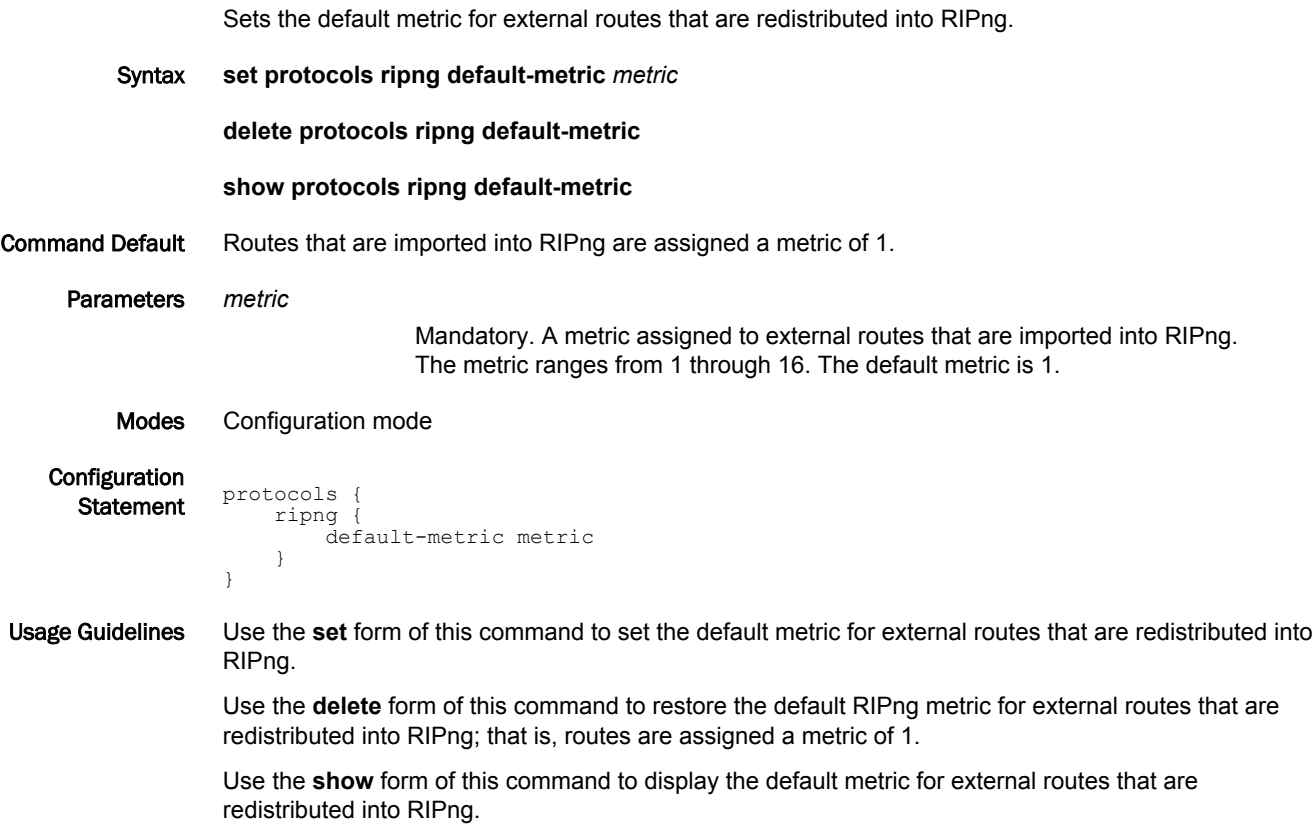

### <span id="page-27-0"></span>protocols ripng log

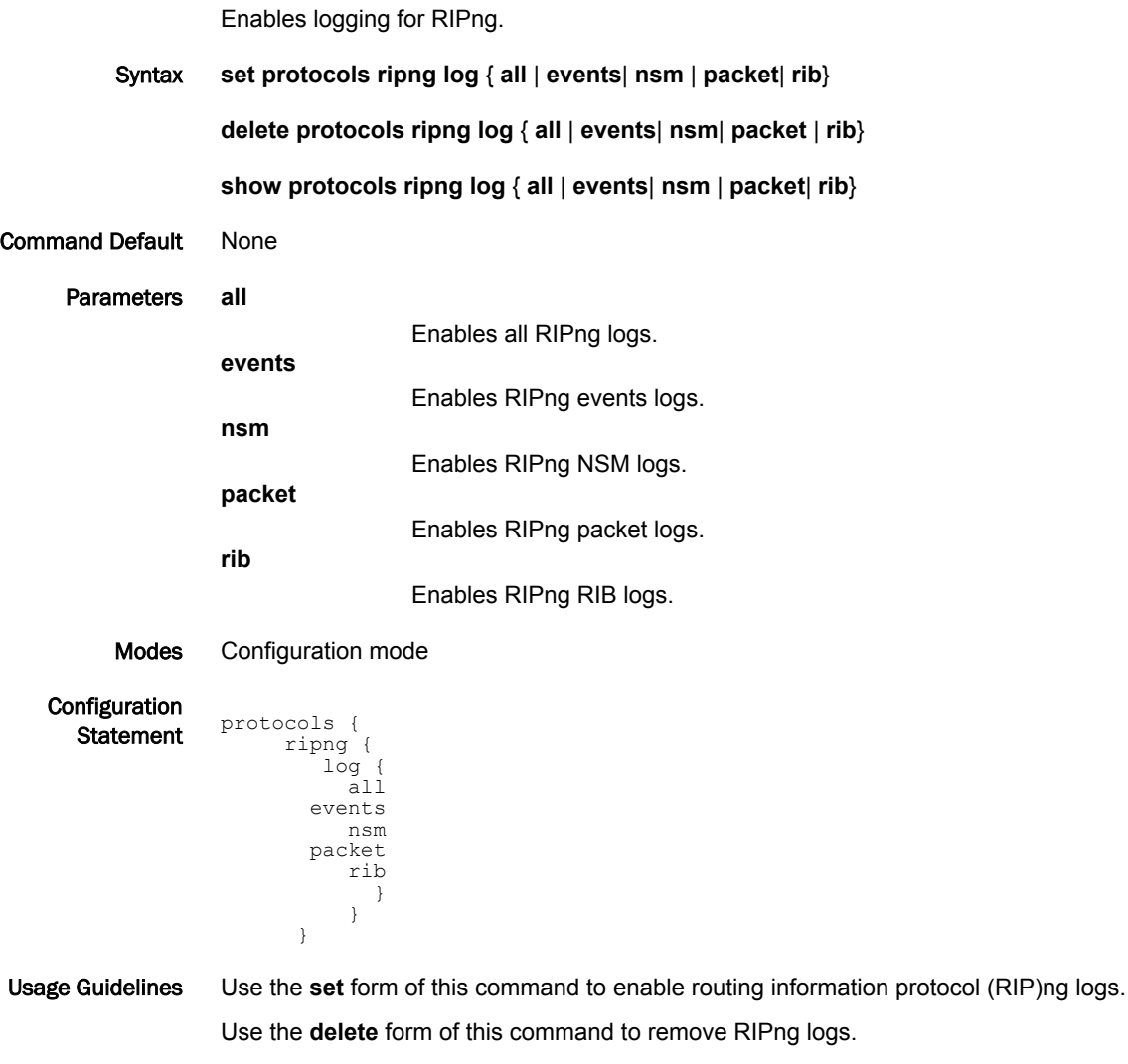

Use the **show** form of this command to view RIPng logs.

#### <span id="page-28-0"></span>protocols ripng log packet

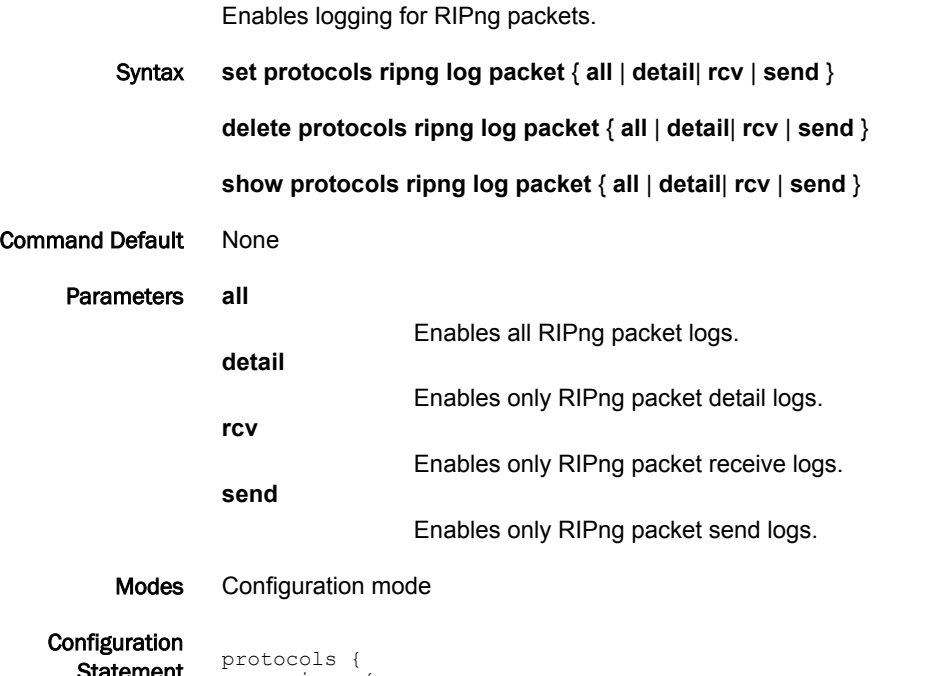

atement

```
 ripng {
log {
    packet { 
all
detail
       rcv
       send
} 
       }
      }
   }
```
Usage Guidelines Use the **set** form of this command to enable routing information protocol (RIP)ng packet logs. Use the **delete** form of this command to remove RIPng packet logs. Use the **show** form of this command to view RIPng packet logs.

### <span id="page-29-0"></span>protocols ripng passive-interface <interface-name>

Suppresses updates to RIPng routing on an interface.

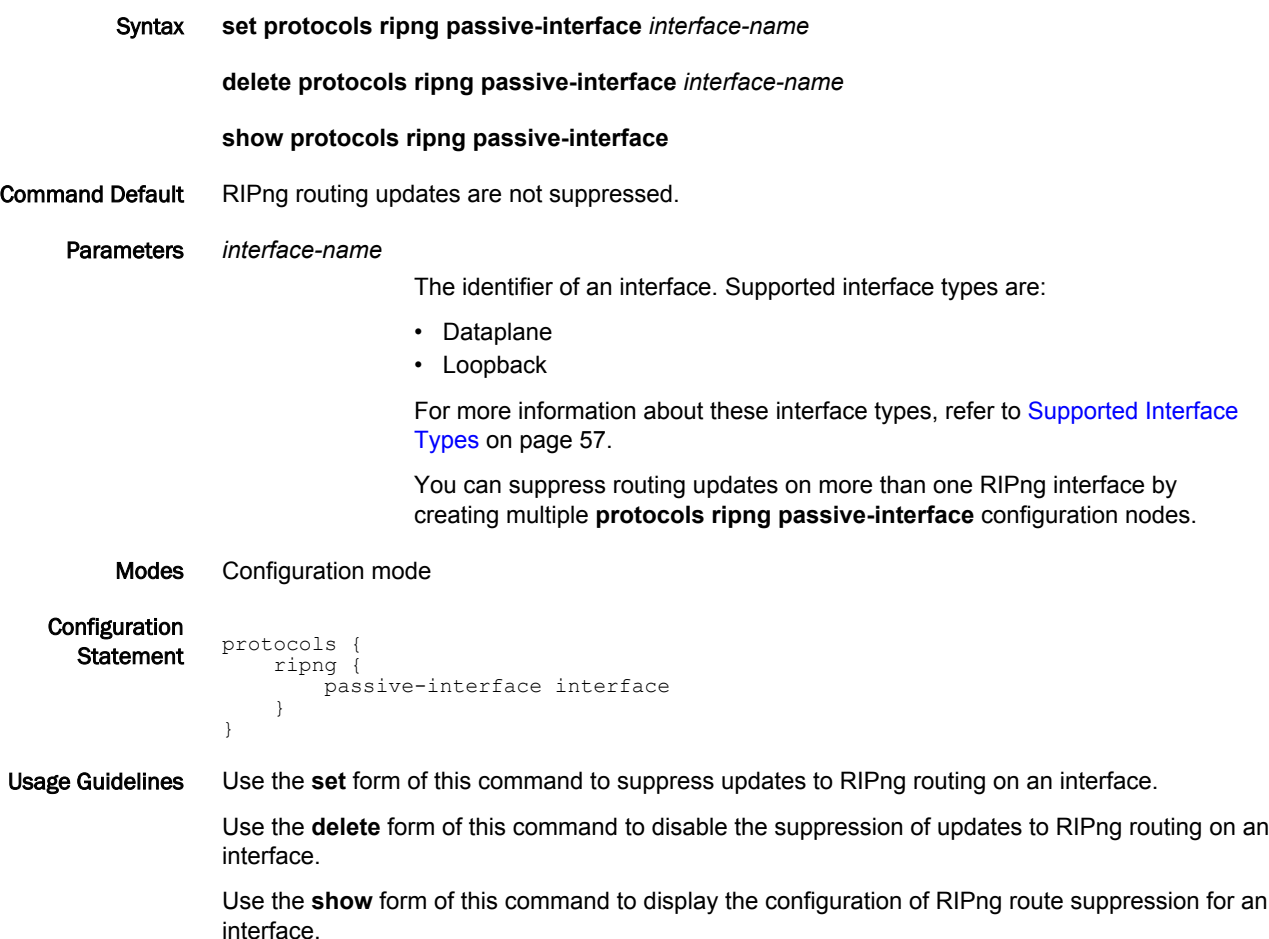

# <span id="page-30-0"></span>protocols ripng route <ipv6net>

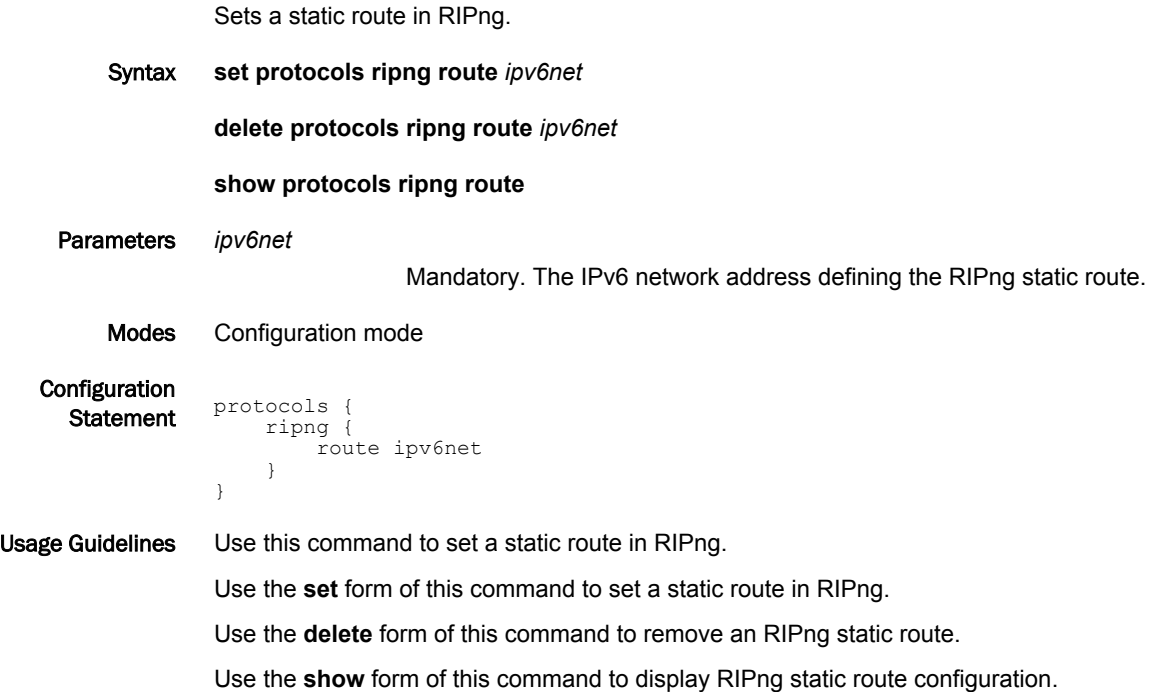

# <span id="page-31-0"></span>protocols ripng timers garbage-collection <seconds>

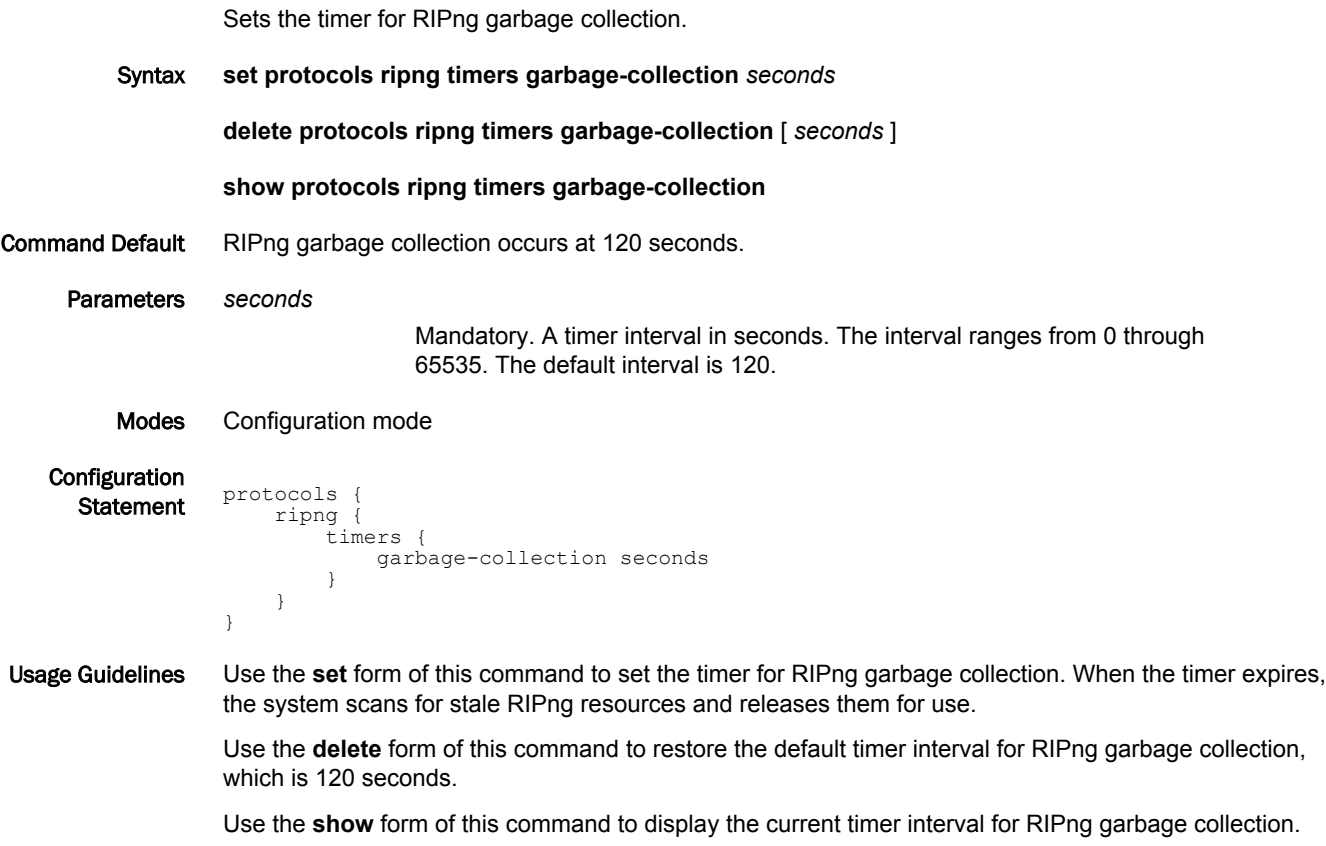

# <span id="page-32-0"></span>protocols ripng timers timeout <seconds>

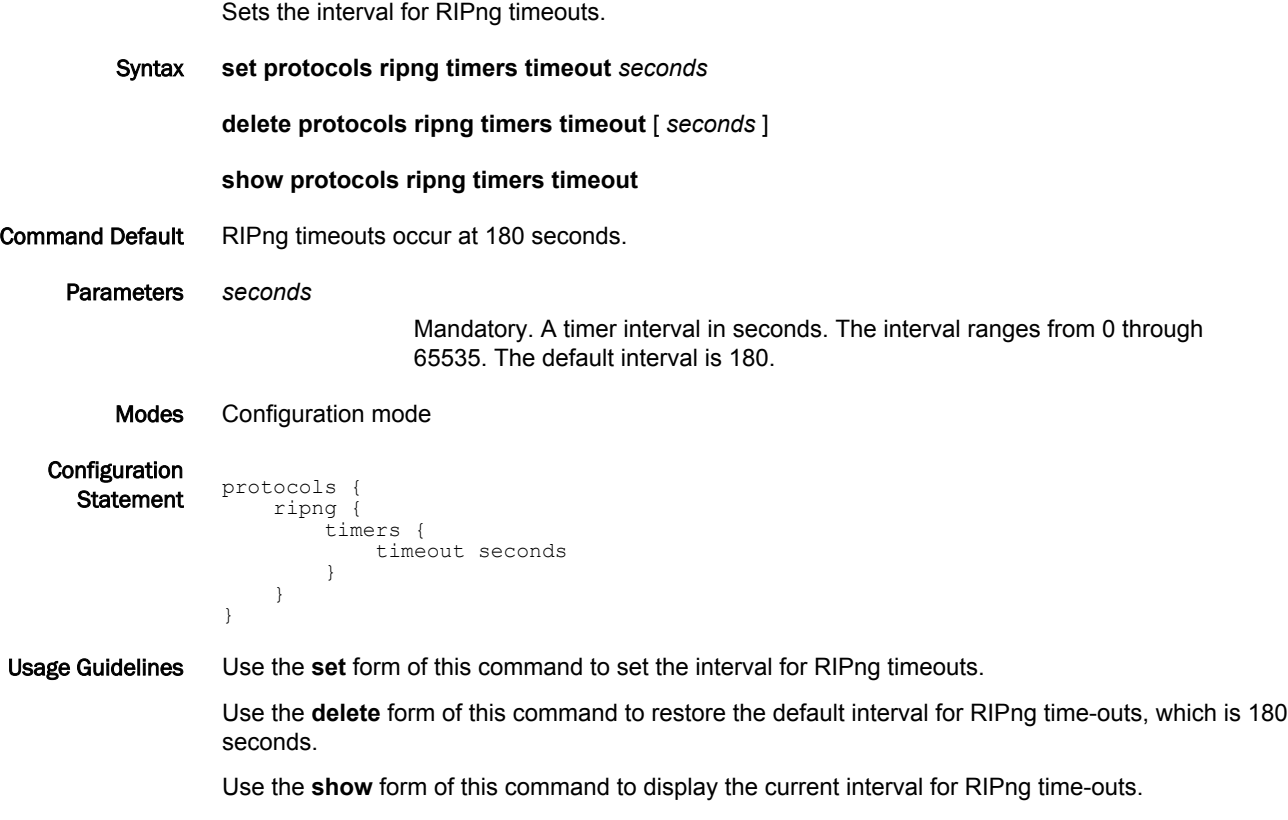

# <span id="page-33-0"></span>protocols ripng timers update <seconds>

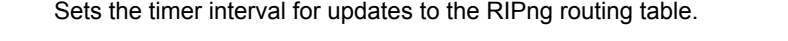

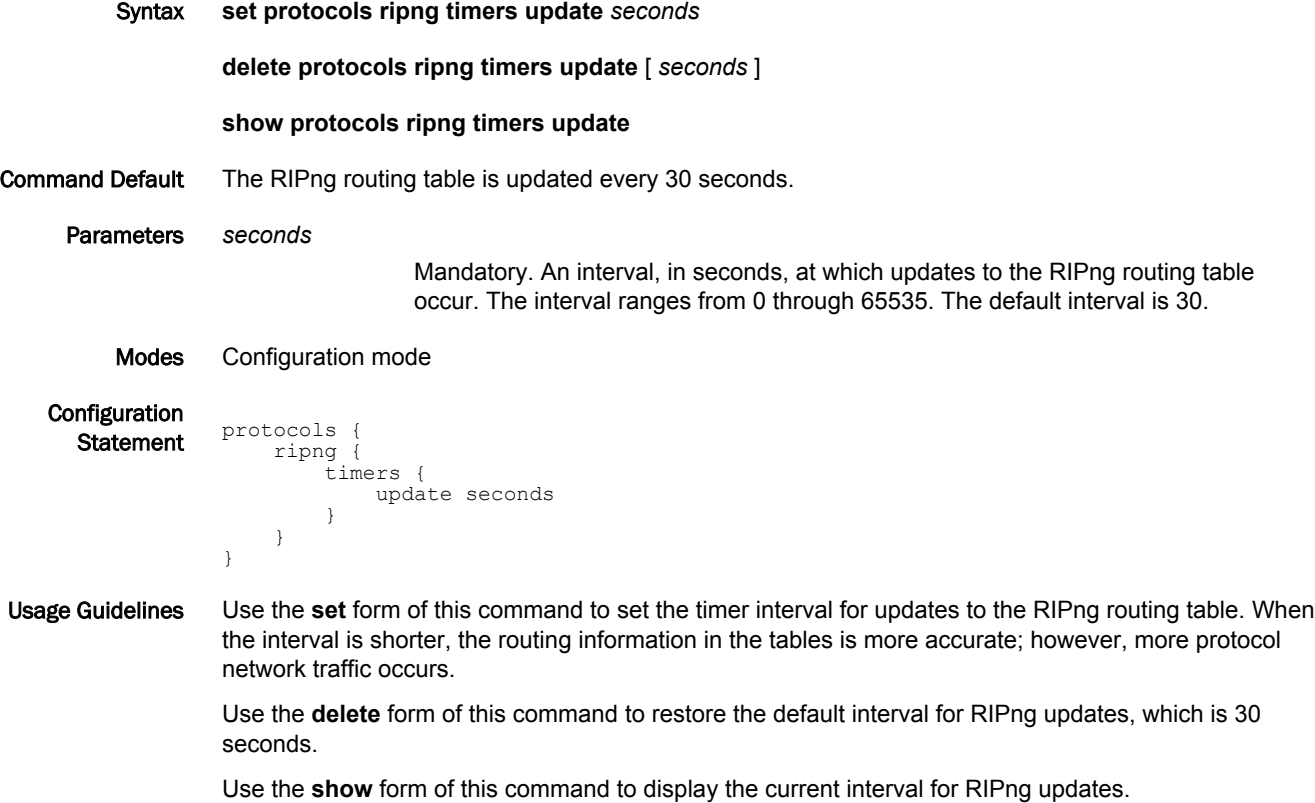

#### <span id="page-34-0"></span>reset ipv6 ripng route

Resets data in the RIPng routing table.

Syntax **reset ipv6 ripng route** [ **all** | **bgp** | **connected** | **kernel** | **ospfv6** | **ripng** | **static** | *ip-address* ]

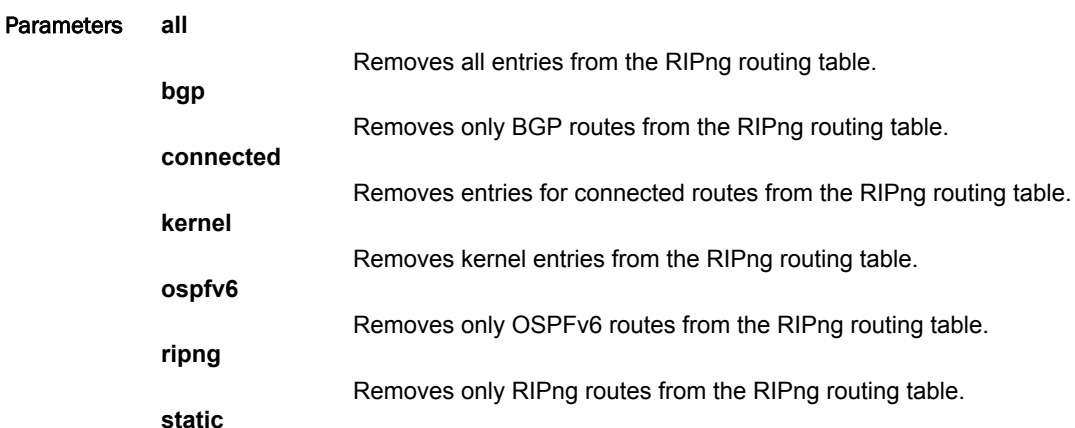

Removes static entries from the RIPng routing table.

from the RIPng routing table.

Removes entries that match *ip-address* (*x:x::x:x/M*), a destination IPv6 address,

*ip-address*

Modes Operational mode.

Usage Guidelines Use the **reset ipv6 ripng route all** command to clear the RIPng routing table.

#### <span id="page-35-0"></span>show ipv6 route ripng

Displays all IPv6 RIPng routes.

- Syntax **show ipv6 route ripng**
- Modes Operational mode

Usage Guidelines Use this command to display all RIPng routes that are contained in the RIB.

Examples The following example shows all RIPng routes from the RIB.

vyatta@vyatta:~\$show ipv6 route ripng Codes: K - kernel route, C - connected, S - static, R - RIPng, O - OSPFv3,  $I - I SIS, B - BGP, * - FIB route.$ R>\* 2001:db8:2::/64 [120/2] via fe80::20c:29ff:fed6:816c, dp0s1, 00:43:00 R>\* 2001:db8:3::/64 [120/3] via fe80::20c:29ff:fed6:816c, dp0s1, 00:00:03 vyatta@vyatta:~\$

#### <span id="page-36-0"></span>show ipv6 ripng

Displays information about RIPng.

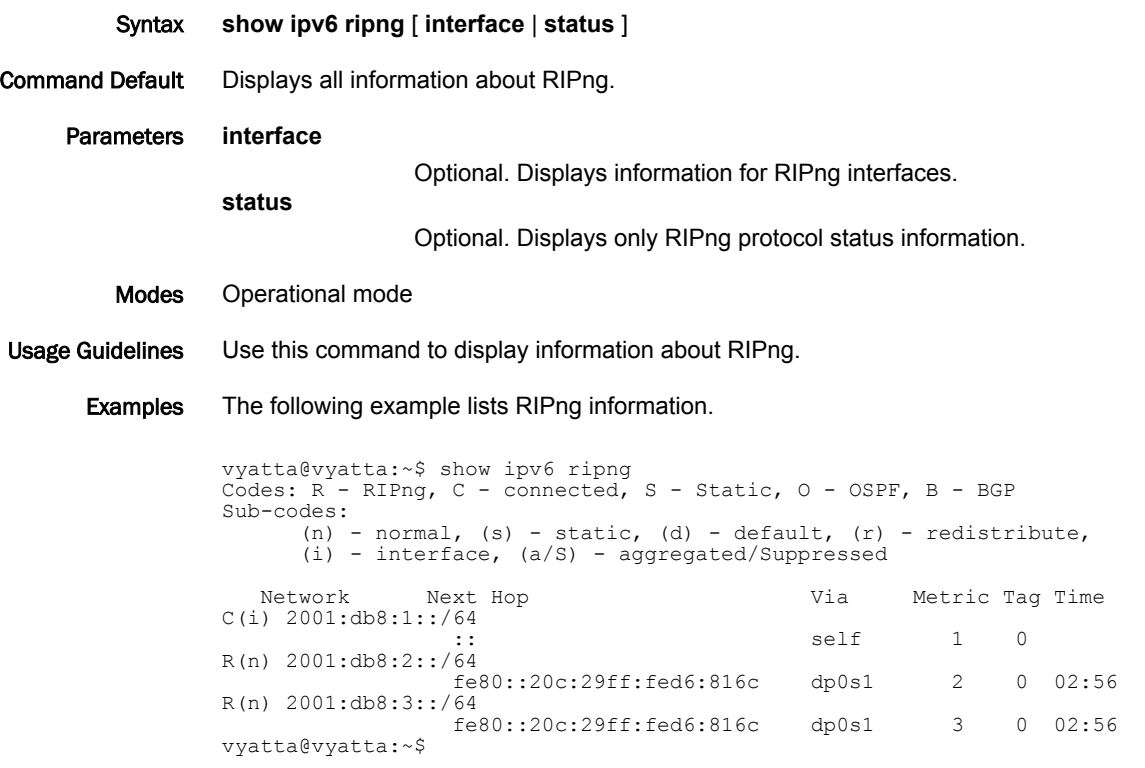

The following example lists RIPng protocol status information.

```
vyatta@vyatta:~$ show ipv6 ripng status
Routing Protocol is "RIPng"
Sending updates every 30 seconds with +/-50%, next due in 4 seconds
Timeout after 180 seconds, garbage collect after 120 seconds
Outgoing update filter list for all interface is not set
Incoming update filter list for all interface is not set
Default redistribution metric is 1
Redistributing:
        Interface
     dp0s1
```
show ipv6 ripng

# <span id="page-38-0"></span>Route Redistribution Commands

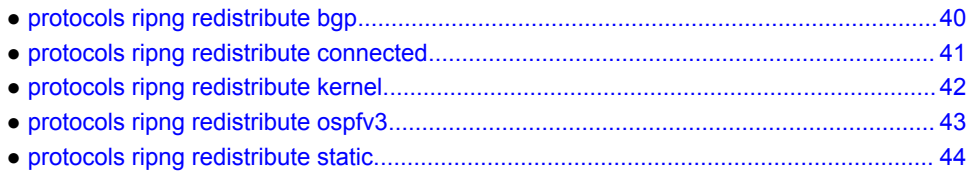

#### <span id="page-39-0"></span>protocols ripng redistribute bgp

Redistributes BGP routes into RIPng routing tables. Syntax **set protocols ripng redistribute bgp** [ **metric** *metric* | **route-map** *map-name* ] **delete protocols ripng redistribute bgp** [ **metric** | **route-map** ] **show protocols ripng redistribute bgp** [ **metric** | **route-map** ] Command Default BGP routes that are redistributed into RIPng are assigned a routing metric of 1. By default, no route map is applied to redistributed BGP routes. Parameters *metric* Applies a metric to BGP routes that are imported into RIPng routing tables. The metric ranges from 1 through 16. The default metric is 1. **route-map** *map-name* Applies a route map to BGP routes that are imported into RIPng routing tables. Modes Configuration mode Configuration  $\begin{array}{c} \text{S} \\ \text{Statement} \end{array}$  protocols { ripng { redistribute { bgp { metric metric route-map map-name } } } } Usage Guidelines Use the **set** form of this command to redistribute BGP routes into RIPng routing tables. You can set the routing metric for or specify a route map to apply to redistributed BGP routes. Use the **delete** form of this command to remove the current configuration of BGP route redistribution. Use the **show** form of this command to display the current configuration of BGP route redistribution.

### <span id="page-40-0"></span>protocols ripng redistribute connected

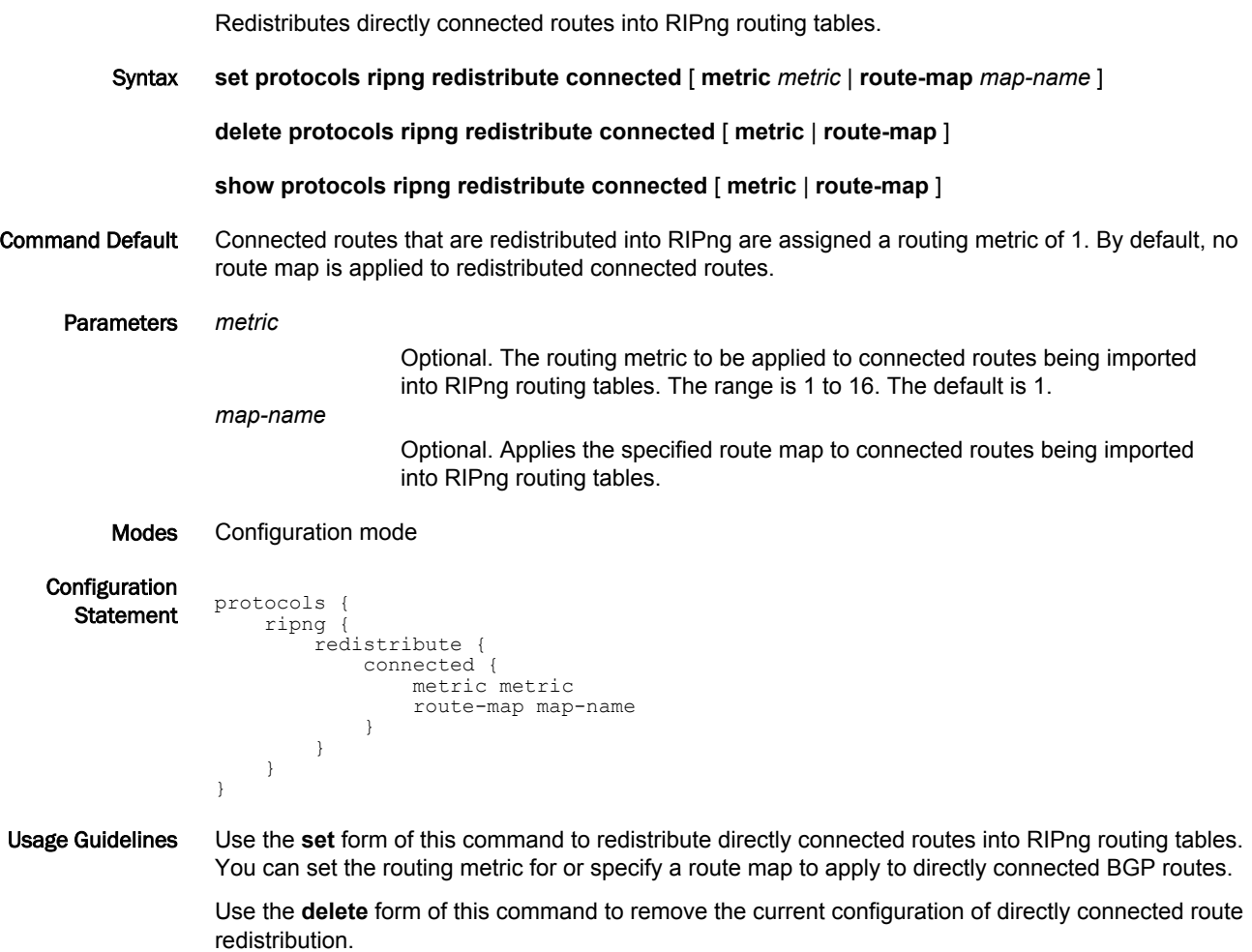

Use the **show** form of this command to display the current configuration of directly connected route redistribution.

### <span id="page-41-0"></span>protocols ripng redistribute kernel

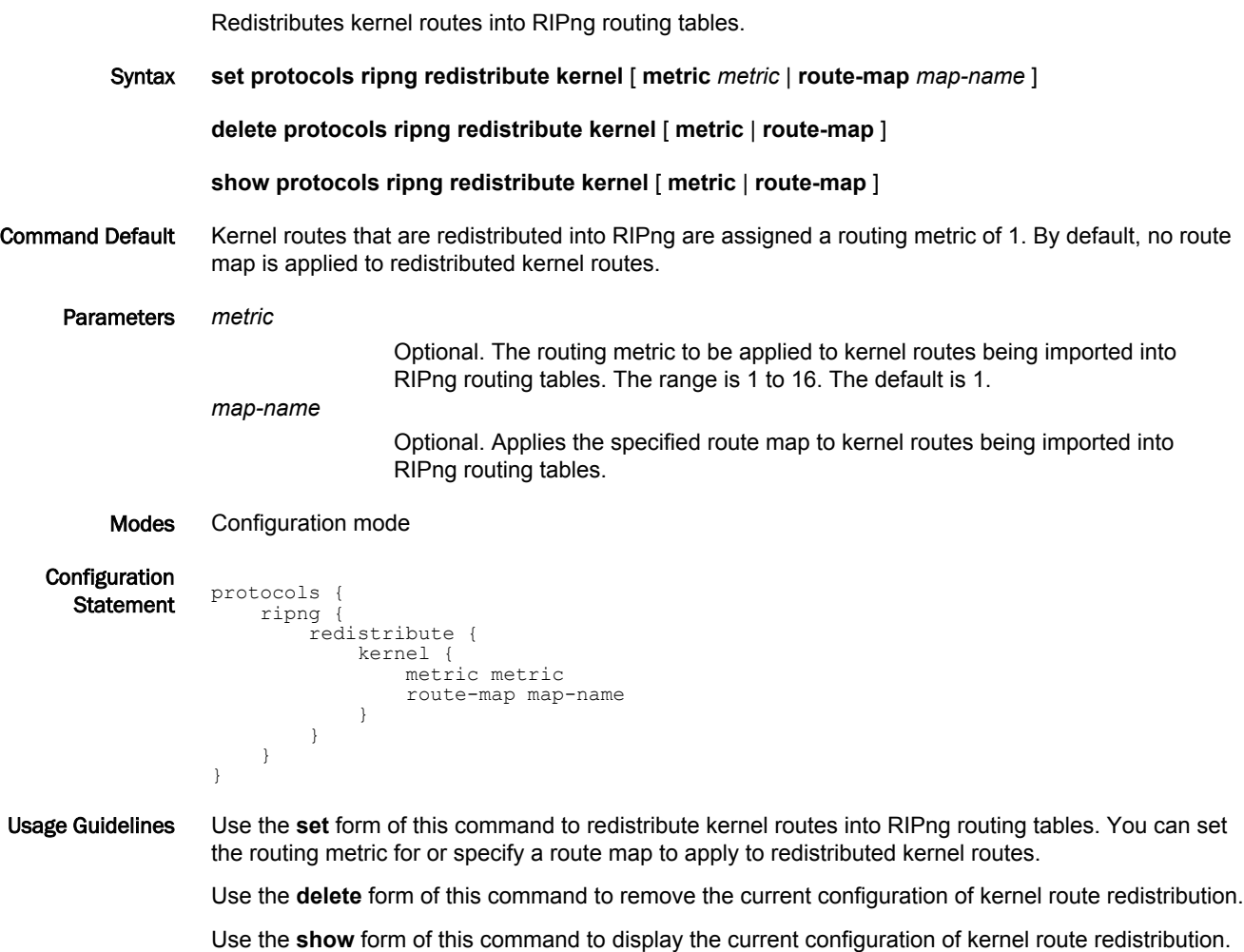

### <span id="page-42-0"></span>protocols ripng redistribute ospfv3

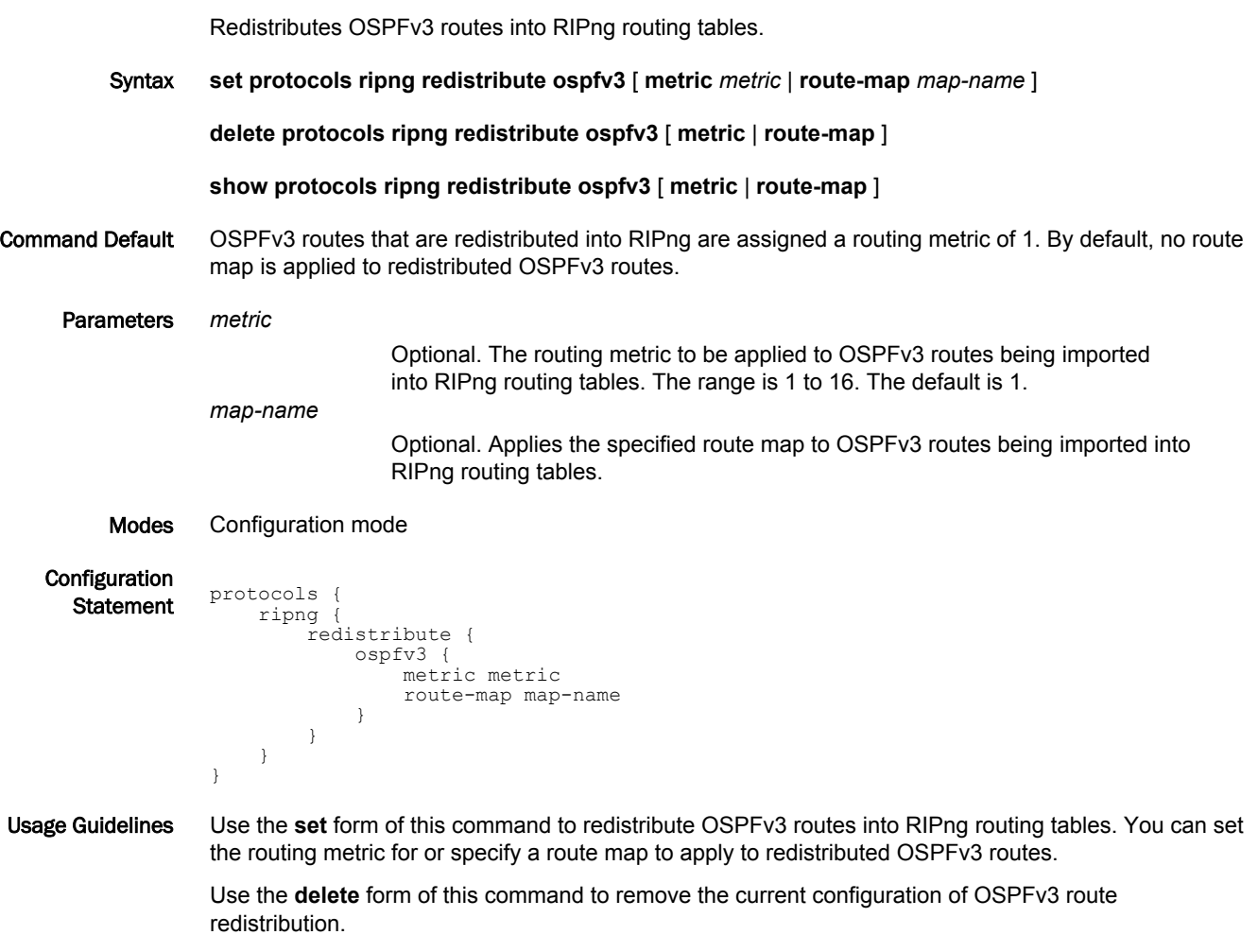

Use the **show** form of this command to display the current configuration of OSPFv3 route redistribution.

# <span id="page-43-0"></span>protocols ripng redistribute static

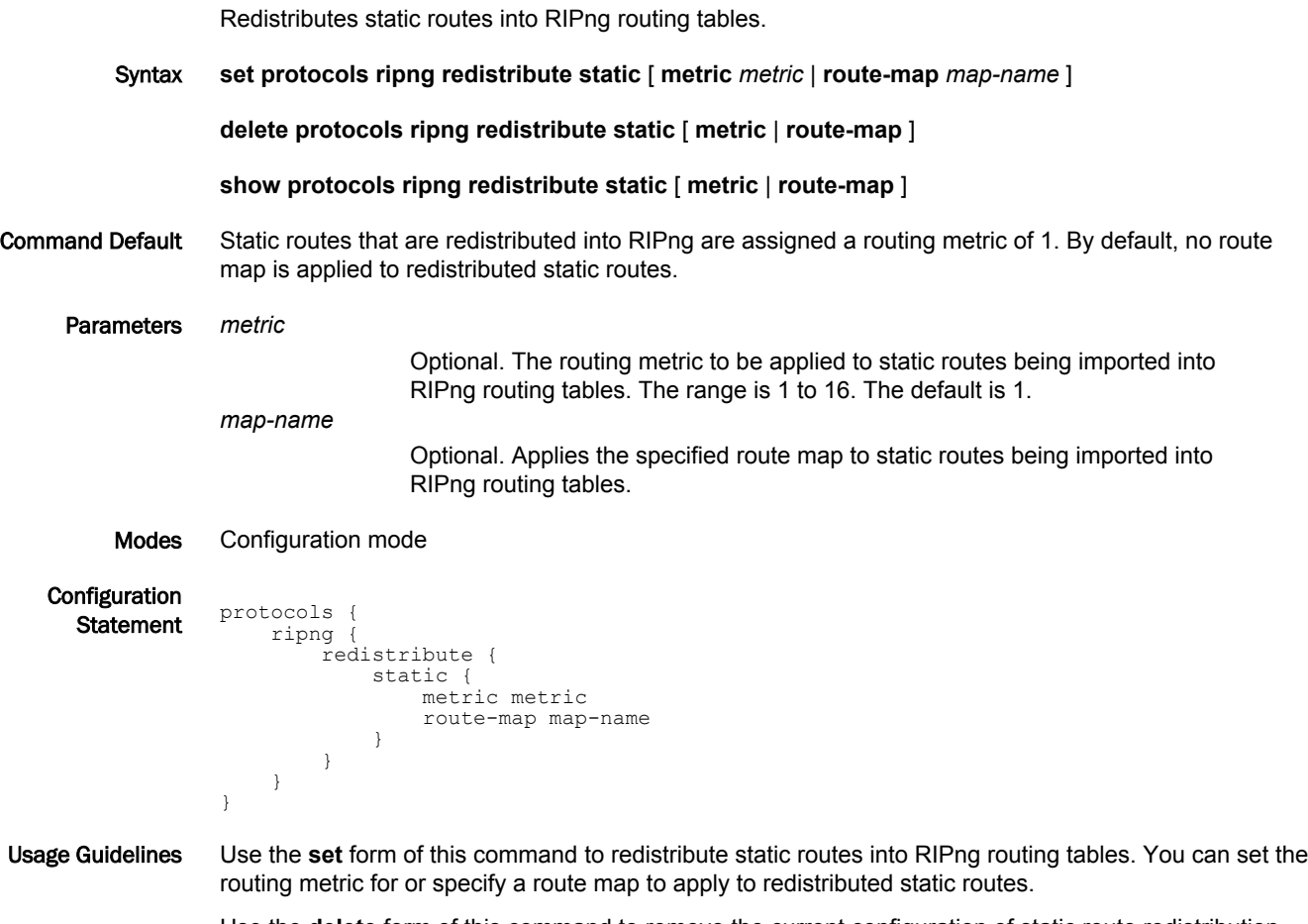

Use the **delete** form of this command to remove the current configuration of static route redistribution.

Use the **show** form of this command to display the current configuration of static route redistribution.

# <span id="page-44-0"></span>Route Filtering Commands

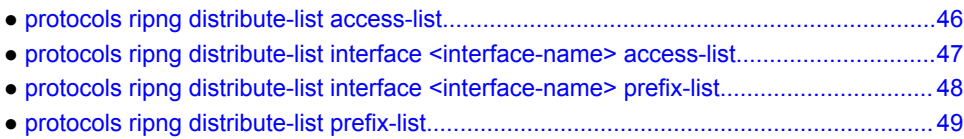

# <span id="page-45-0"></span>protocols ripng distribute-list access-list

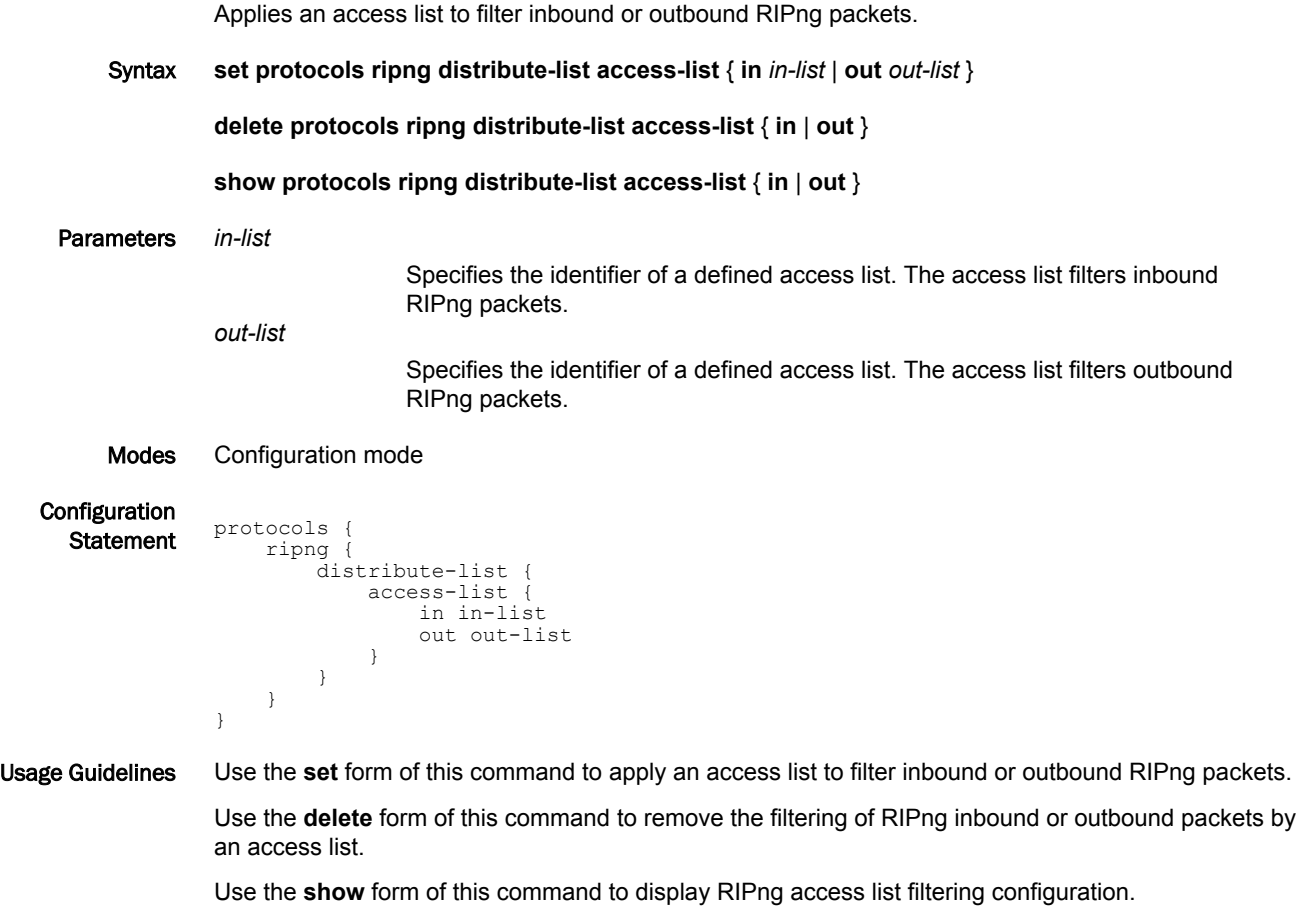

#### <span id="page-46-0"></span>protocols ripng distribute-list interface <interface-name> access-list

Applies an access list to an interface to filter inbound or outbound RIPng packets. Syntax **set protocols ripng distribute-list interface** *interface-name* **access-list** { **in** *in-list* | **out** *out-list* } **delete protocols ripng distribute-list interface** *interface-name* **access-list** { **in** | **out** } **show protocols ripng distribute-list interface** *interface-name* **access-list** { **in** | **out** } Parameters *interface-name* The identifier of an interface. Supported interface types are: • Dataplane • Loopback For more information about these interface types, refer to [Supported Interface](#page-56-0) [Types](#page-56-0) on page 57. **in** *in-list* Specifies the identifier of a defined access list. The access list applies to the specified interface to filter inbound RIPng packets. **out** *out-list* Specifies the identifier of a defined access list. The access list applies to the specified interface to filter outbound RIPng packets. Modes Configuration mode Configuration  $\frac{1}{\text{Statement}}$  protocols ripng { distribute-list { interface interface-name { access-list { in in-list out out-list<br>} } } } } }

Usage Guidelines Use the **set** form of this command to apply an access list to a specific interface to filter inbound or outbound RIPng packets.

> Use the **delete** form of this command to remove the filtering of RIPng inbound or outbound packets on an interface by an access list.

> Use the **show** form of this command to display RIPng access list filtering configuration for an interface.

#### <span id="page-47-0"></span>protocols ripng distribute-list interface <interface-name> prefix-list

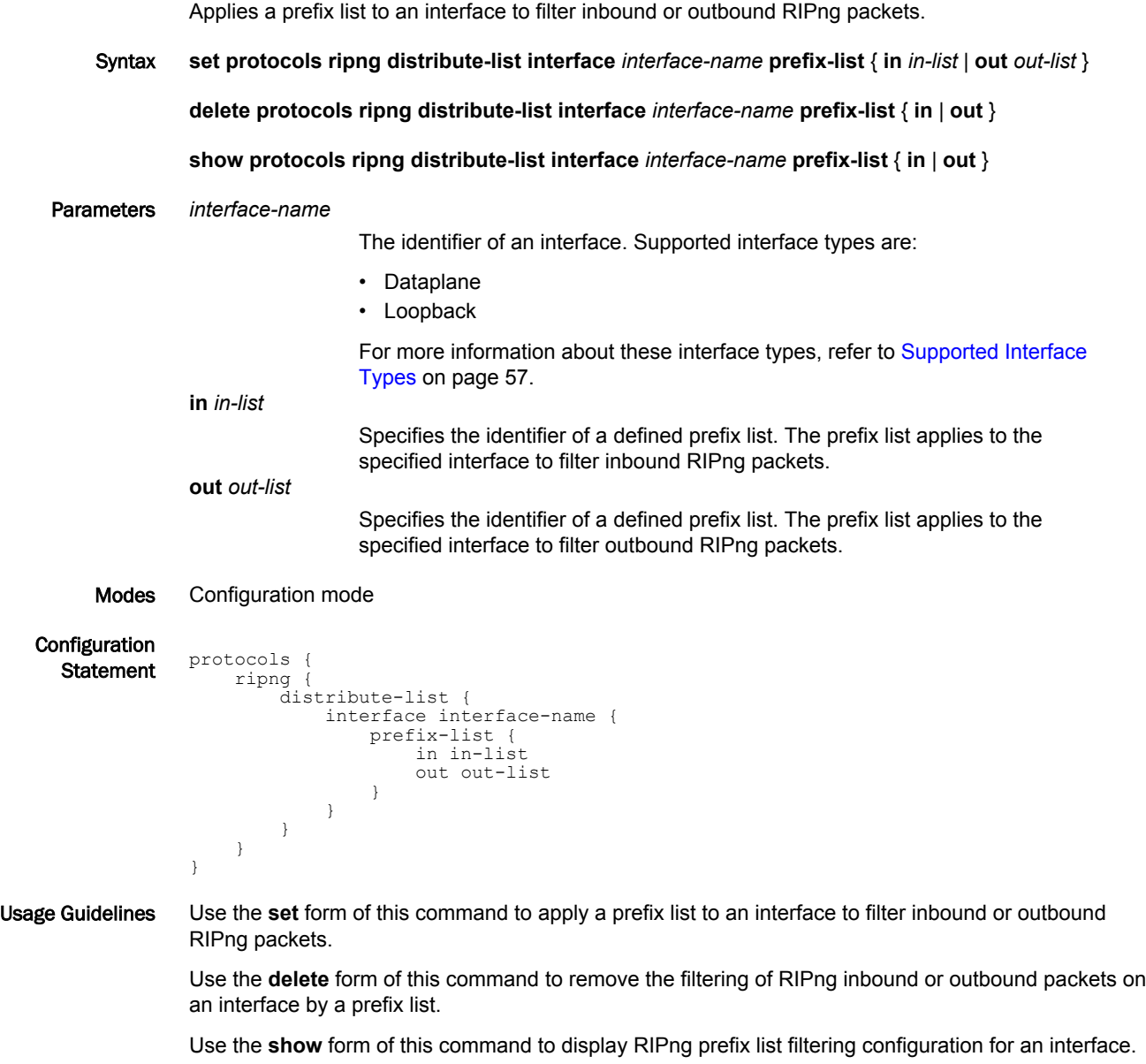

# <span id="page-48-0"></span>protocols ripng distribute-list prefix-list

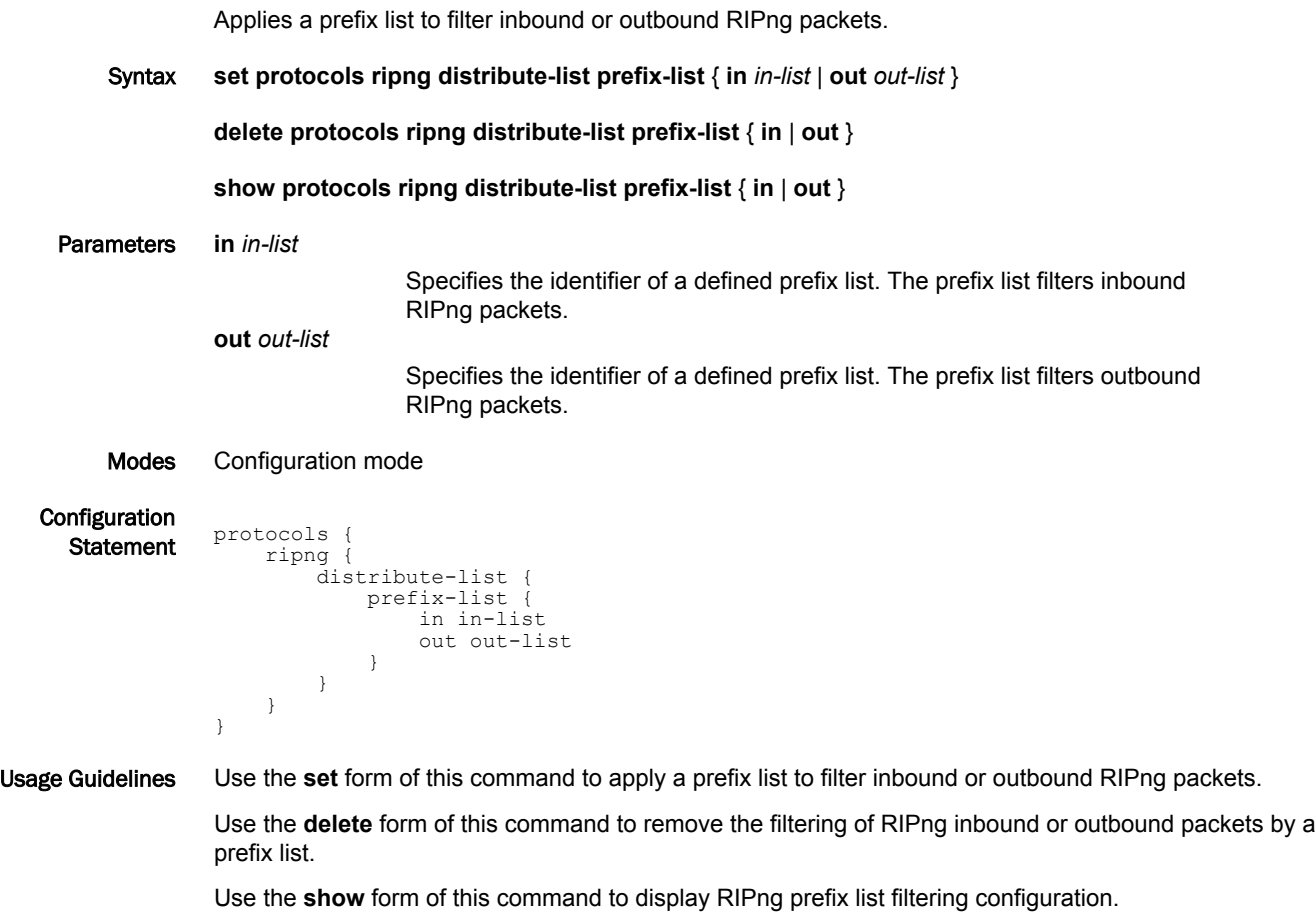

protocols ripng distribute-list prefix-list

# <span id="page-50-0"></span>RIPng Interface Commands

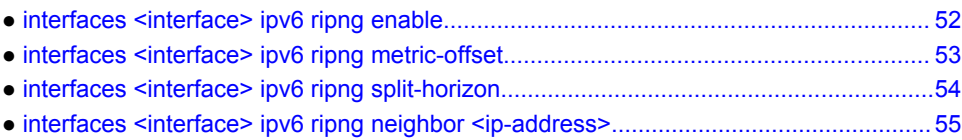

# <span id="page-51-0"></span>interfaces <interface> ipv6 ripng enable

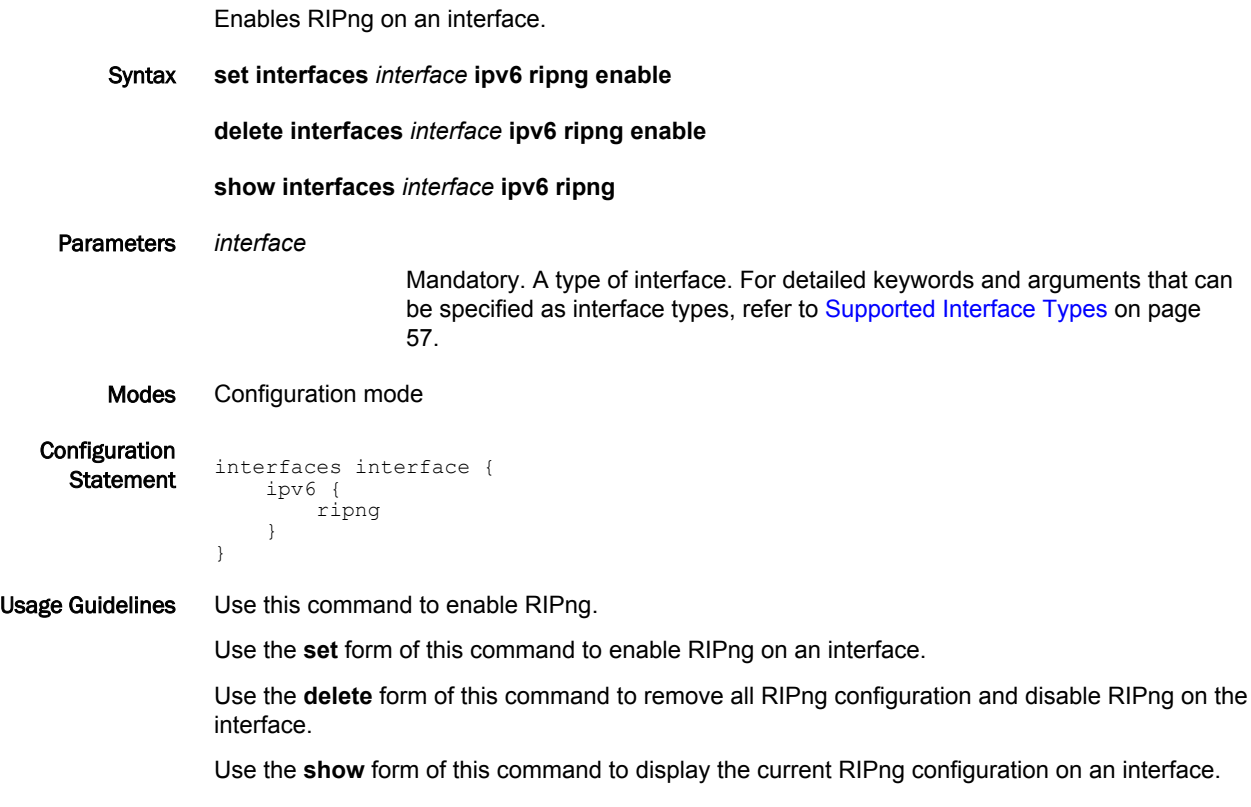

#### <span id="page-52-0"></span>interfaces <interface> ipv6 ripng metric-offset

Sets a metric to add to routes that are received from RIPng on an interface.

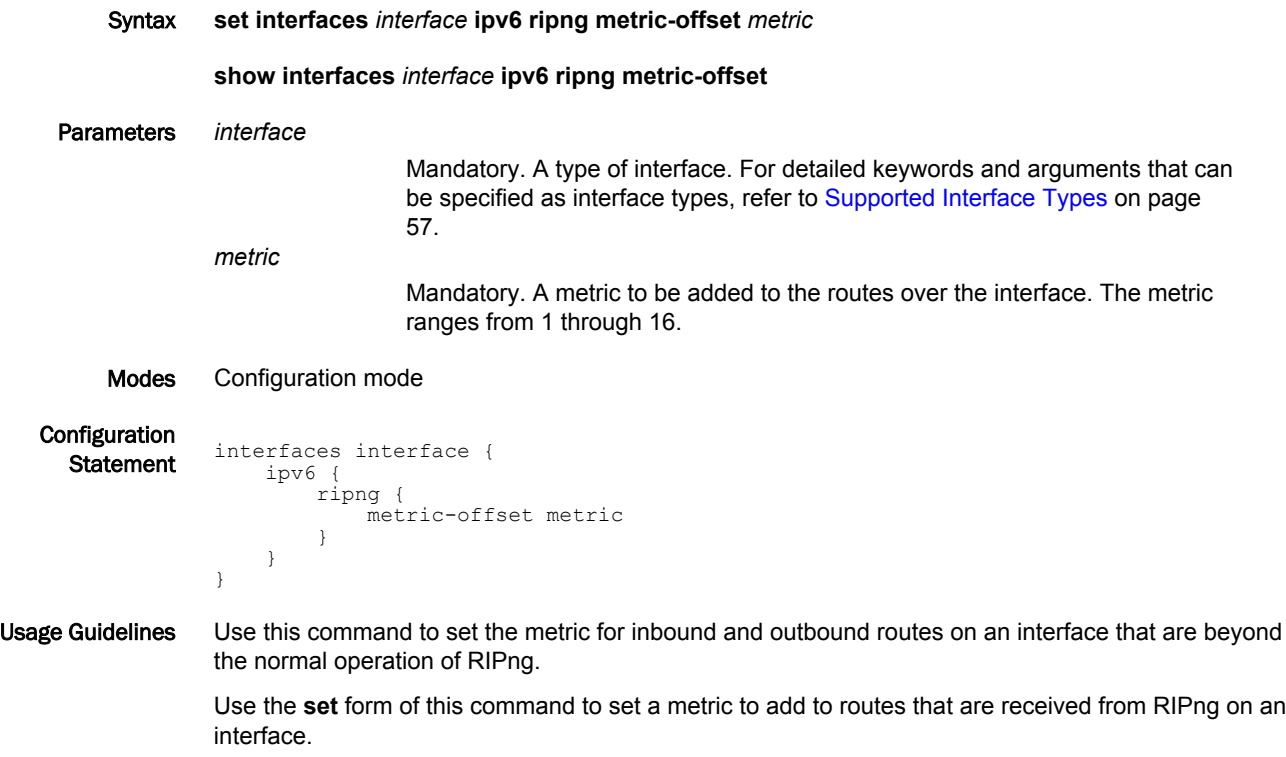

Use the **show** form of this command to display the current metric that is added to routes that are received from RIPng on an interface.

#### <span id="page-53-0"></span>interfaces <interface> ipv6 ripng split-horizon

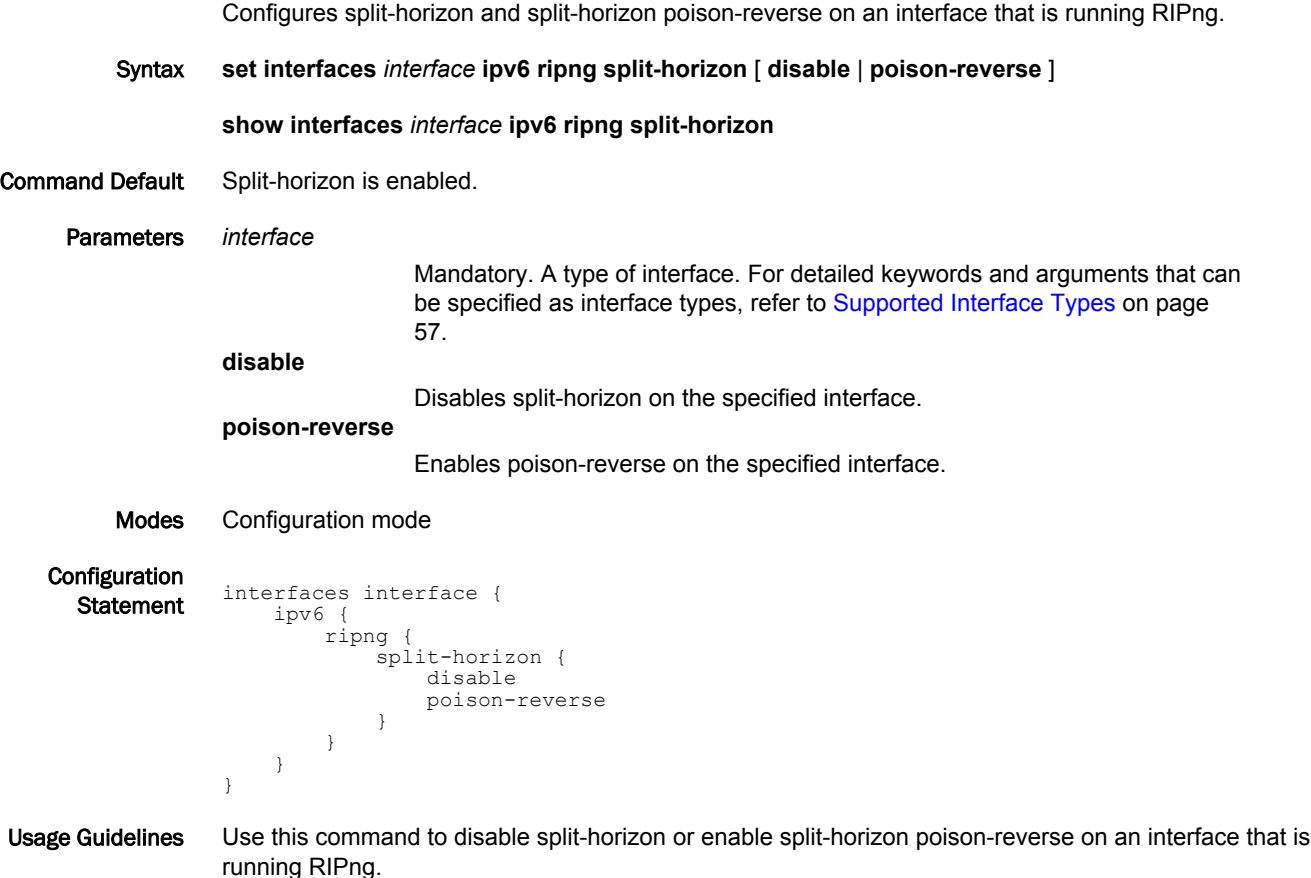

Split-horizon is a stability feature that reduces the possibility of network loops, particularly when links become disconnected. It stops an interface from including in its network updates to any routes that it learned from that interface. Split-horizon is effective at preventing loops between routers that are directly connected to each other, and it speeds convergence when network conditions change. Splithorizon is the default setting in RIPng.

Poison-reverse is a variation of split-horizon. When an interface that has poison-reverse enabled detects a link that is down, it increases the metric for that route to 16 and propagates that information in its next update. Because 15 is the largest number of hops that can be reached on a RIPng network, increasing the metric to 16 renders the route unreachable as far as downstream RIPng routers are concerned. This is called "poisoning" the route. Poison-reverse is useful for propagating information about bad routes to routers that are downstream but not immediate neighbors, where split-horizon is ineffective.

When this option is enabled, the router includes the route in announcements to the neighbor from which it was learned. When this option is disabled, the router omits the route from announcements to the neighbor from which it was learned.

Use the **set** form of this command to configure split-horizon and split-horizon poison-reverse on an interface that is running RIPng.

Use the **show** form of this command to display the current configuration of split-horizon.

### <span id="page-54-0"></span>interfaces <interface> ipv6 ripng neighbor <ip-address>

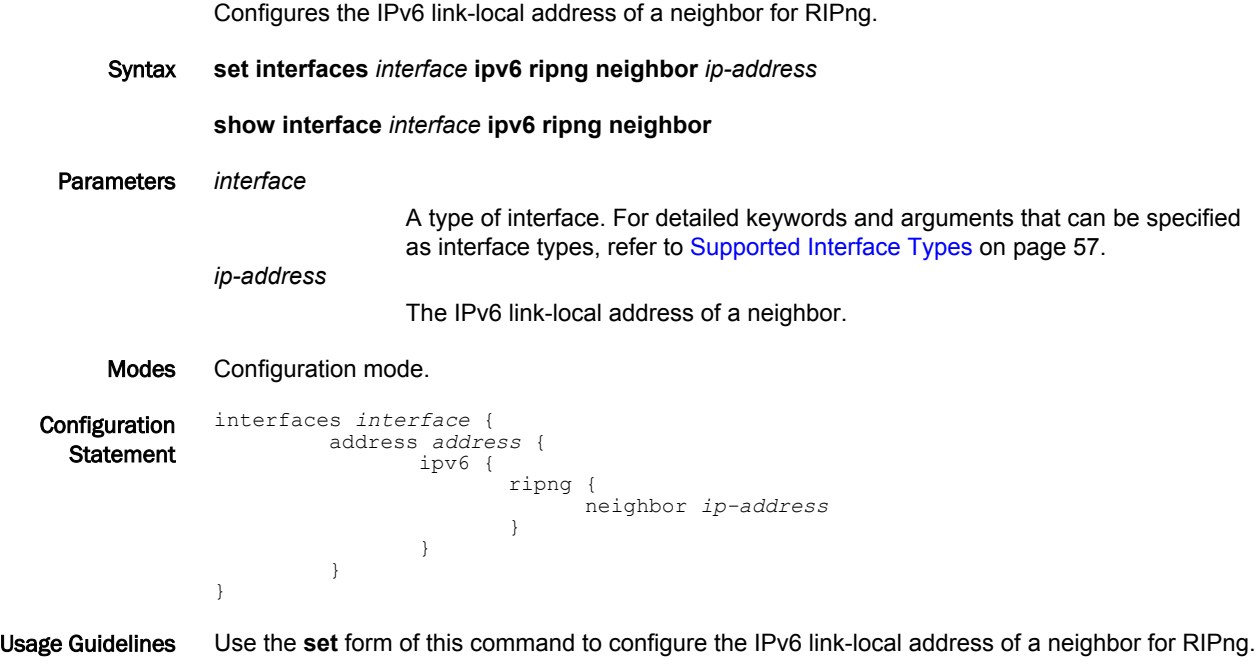

Use the **show** form of this command to display the IPv6 link-local address of the neighbor.

interfaces <interface> ipv6 ripng neighbor <ip-address>

# <span id="page-56-0"></span>Supported Interface Types

The following table shows the syntax and parameters of supported interface types. Depending on the command, some of these types may not apply.

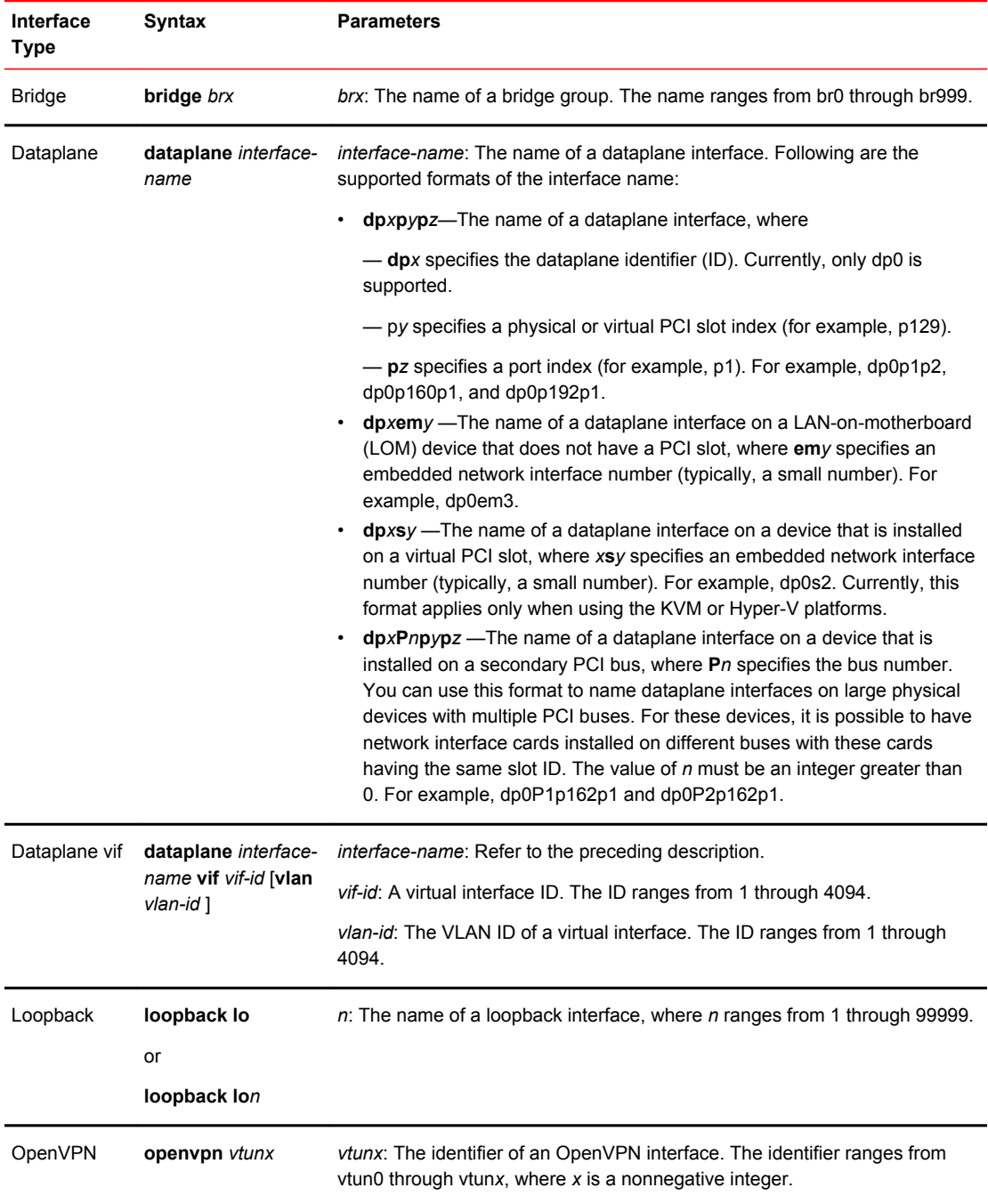

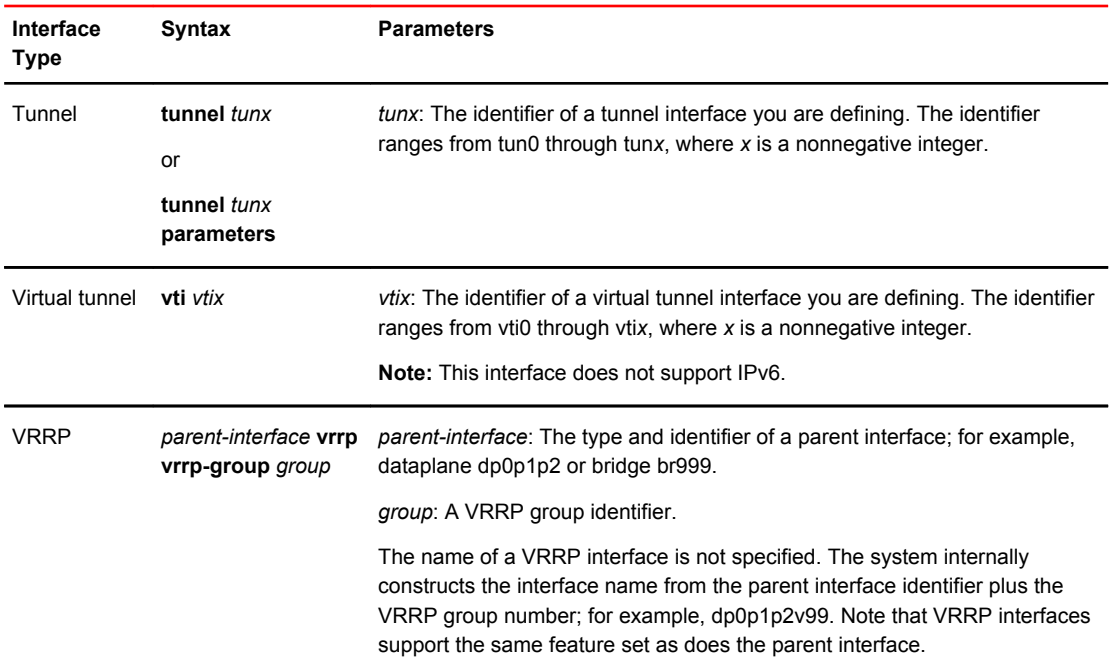

# <span id="page-58-0"></span>List of Acronyms

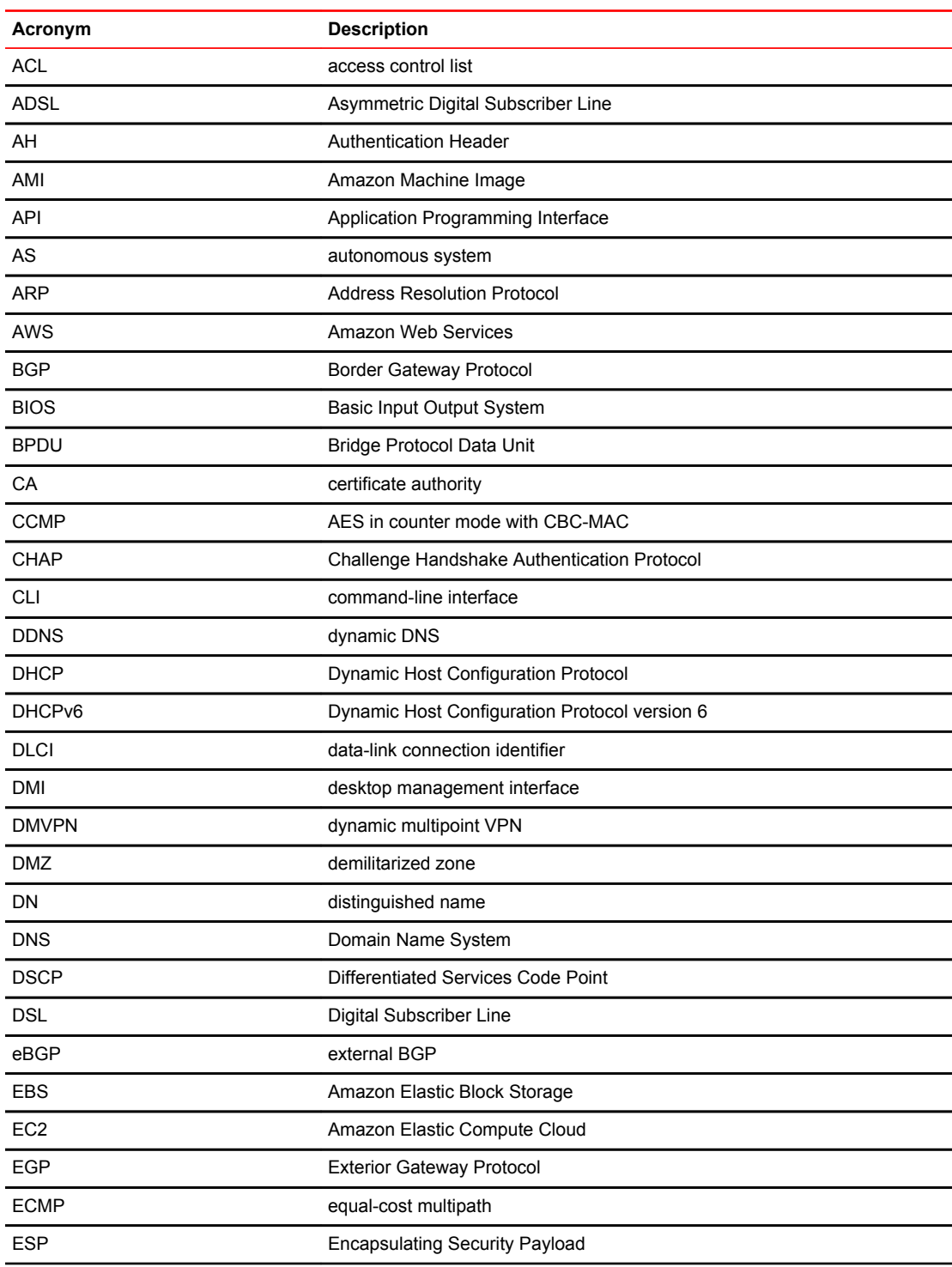

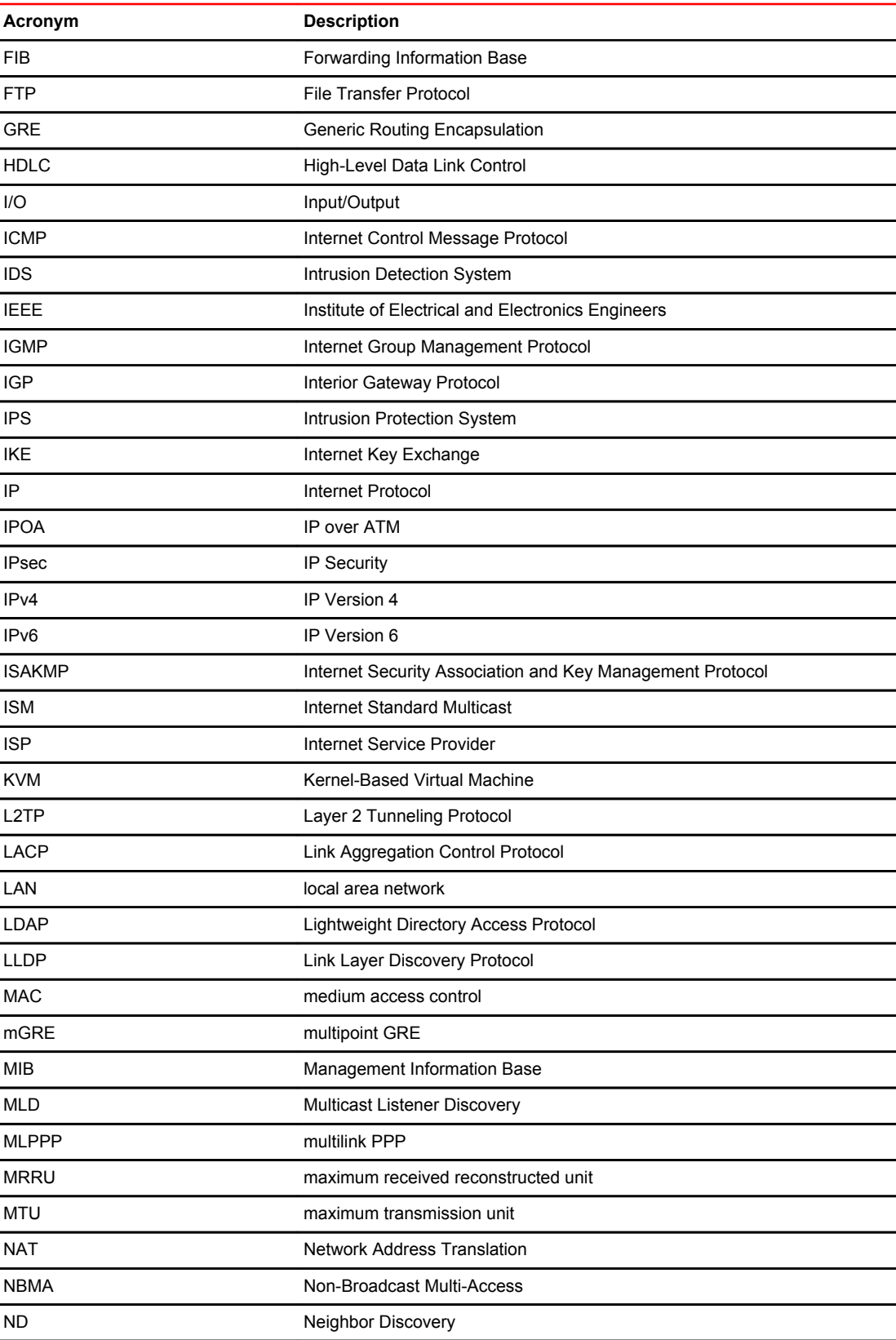

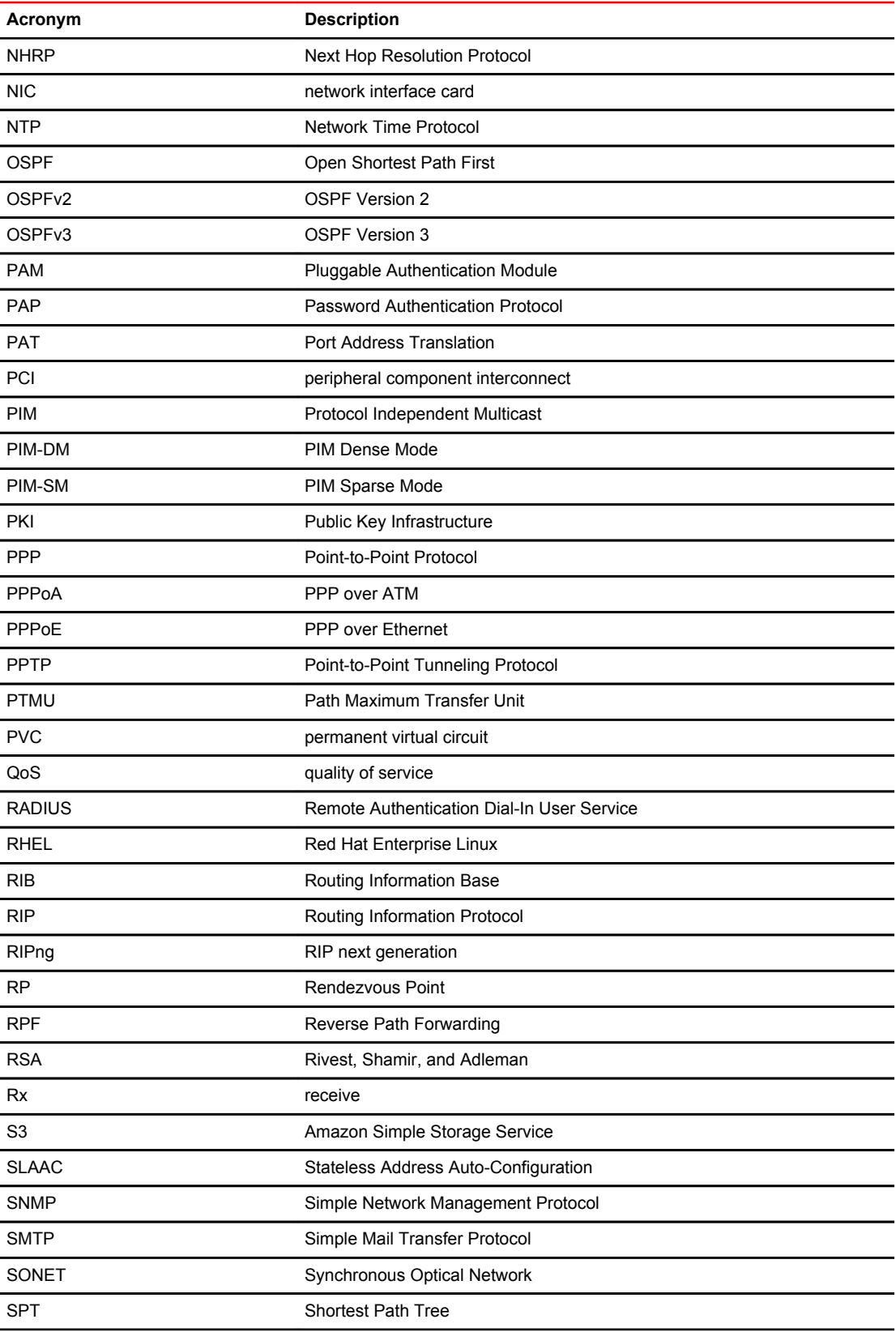

#### List of Acronyms

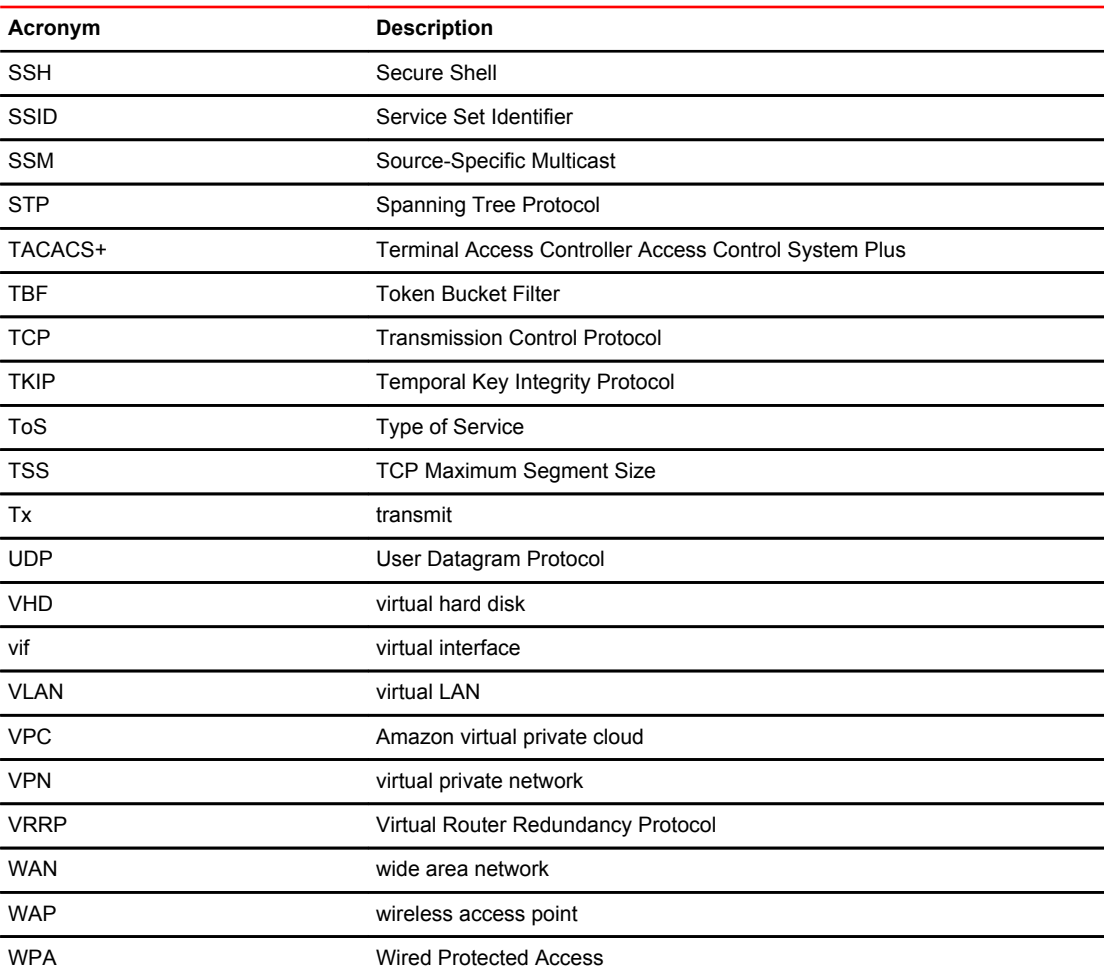